# M851 Counter WristApp Design

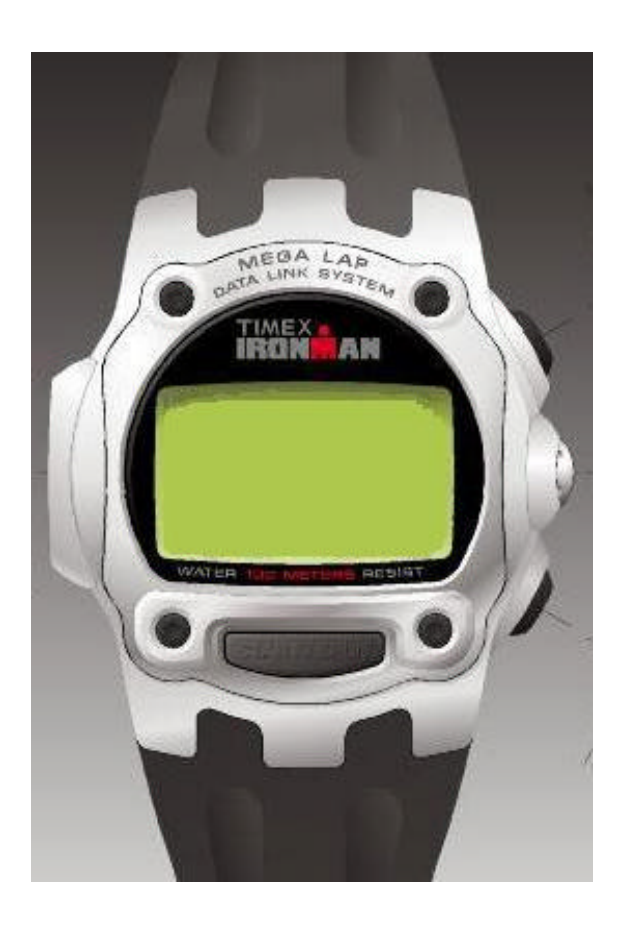

Timex Corporation July 2002

# **DOCUMENT REVISION HISTORY**

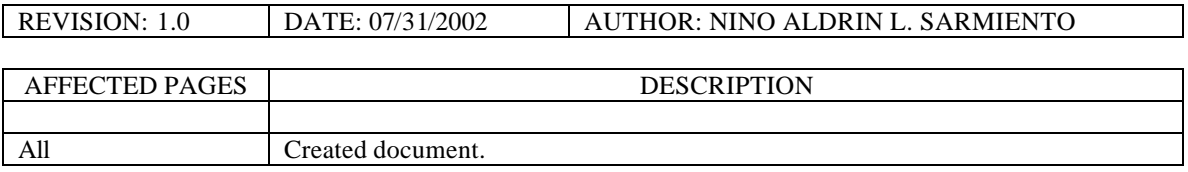

# **TABLE OF CONTENTS**

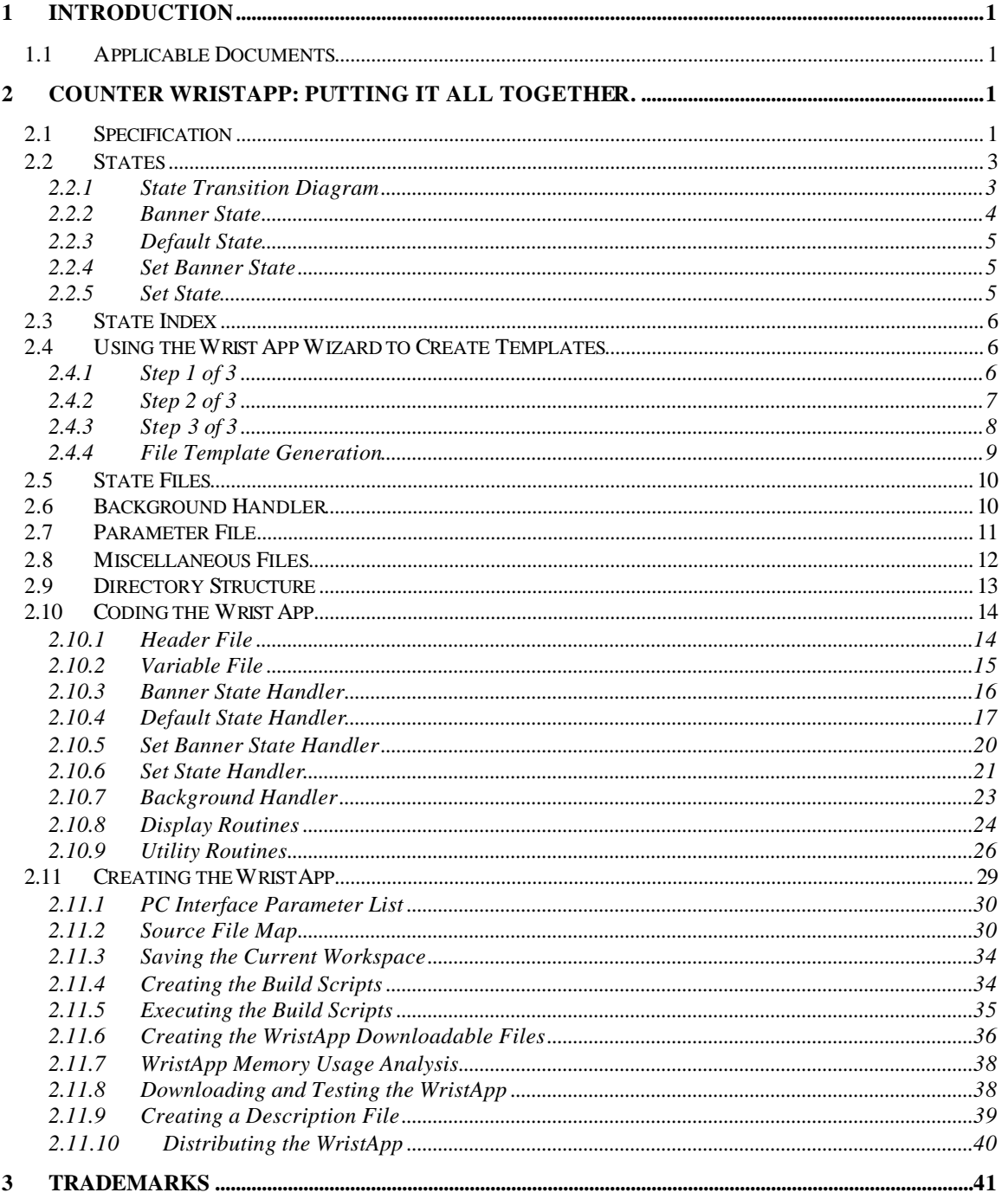

The M851 Kernel is a platform that is geared for developing a variety of applications that can be incorporated into the operating system during power up or downloaded to EEPROM through USB Datalink communications. Refer to the M851 Application Design Guide for an overview of the M851 Kernel and how applications are processed in the M851 Kernel.

This document serves as a guide for developing a WristApp.

## *1.1 Applicable Documents*

The following documents serves as detailed reference in the creation of this document.

- M851 Application Design Guide
- M851 WristApp API Reference Guide
- S1C88349 Core CPU Manual

# **2 COUNTER WristApp: Putting it all together.**

This section will go through the process of building a wristapp – the Counter WristApp – from design, compile and downloading the application to the watch. This application is simple and does not require any database access.

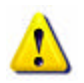

**WARNING**: *There is no debugging capability once the WristApp is downloaded into the watch. You will either have a fully operational wristapp or the watch resets during WristApp execution.*

# *2.1 Specification*

The diagram below shows how the counter wristapp operates and how it interacts with the user inputs.

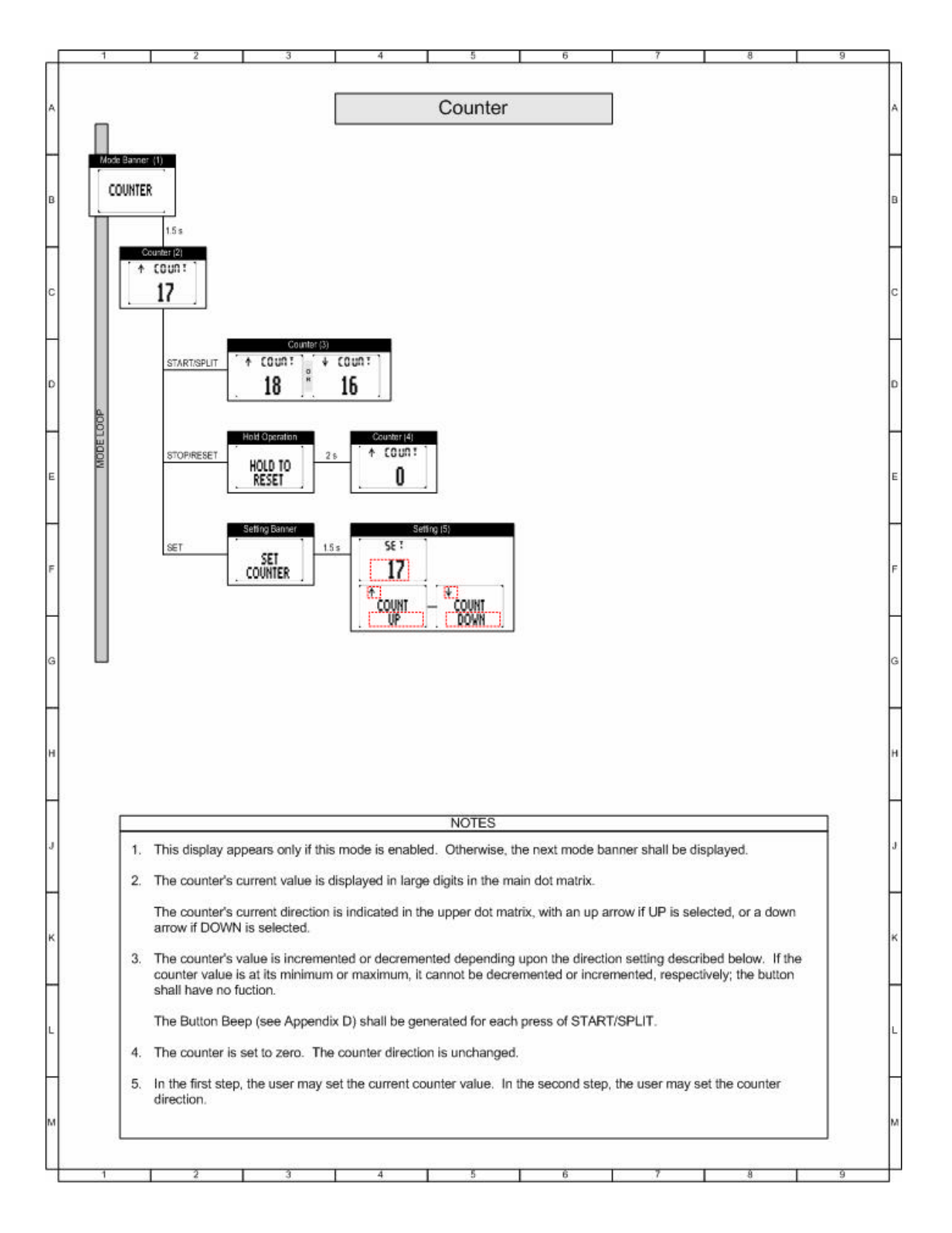

# *2.2 States*

### **2.2.1 State Transition Diagram**

The specification can be broken down into its basic components. The counter application can be grouped into 4 distinct operations: banner, default, set banner and set operations.

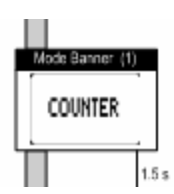

**The Banner State Handler.** This involves mainly displaying the name of the mode. We need to design this handler to allow the M851 PIM to display the user specified mode banner. Notice the required 1.5 second timeout prior to going into default mode.

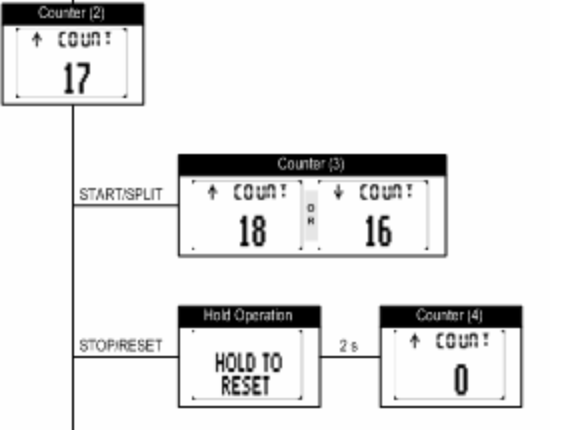

**The Default State Handler.** This is the main interface of the application.

NOTE: The hold-to-reset operation may be put into a different state handler to simplify the number of events the default state handler will process. Since this is a small application, putting the reset operation inside the default state handler is easily facilitated.

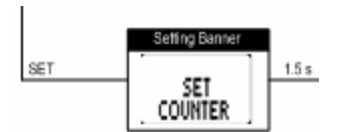

**The Set State Banner Handler.** By convention, this is a required state prior to going to the actual setting state. Notice the required 1.5 second timeout prior to going into the set state handler.

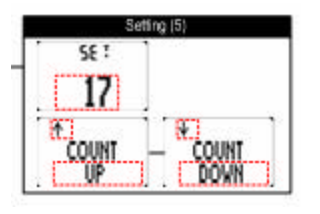

**The Set State Handler.** This will handle all aspects of setting for the application. The dotted rectangle shows blinking. Each display line represents the fields for setting. This first line shows setting of the counter initial value. The second line shows setting of the count direction.

The diagram shown below shows the operations involved to implement the wristapp. Most applications with a setting operation would usually use the basic four states: banner, default, set banner and set state. This allows the wristapp to conform with conventions used in the m851.

The diagram shows the inputs that should be handled by each state handler. This can als o serve as a checklist to confirm that all system events are handled.

- Arrows pointing to a state is handled as a State Entry event in the pointed (destination) state.
- Arrows pointing away from a state indicates the event that is processed by the state handler. If it points back to the same state, it means that no state change is required. Lines and arrows pointing to another state indicates that the event should also request for a state change.
- Dotted lines indicate a watch activity that is not controlled by the application such as a popup operation. When a popup is complete through a popdown, the dotted line away from the popup state indicates where it should go back. States with no dotted lines indicates that popups are not allowed to occur. By convention, popups are suspended when the foreground state is either the set banner state or set state.
- Lines going to the state NEXT MODE is handled through a mode change.

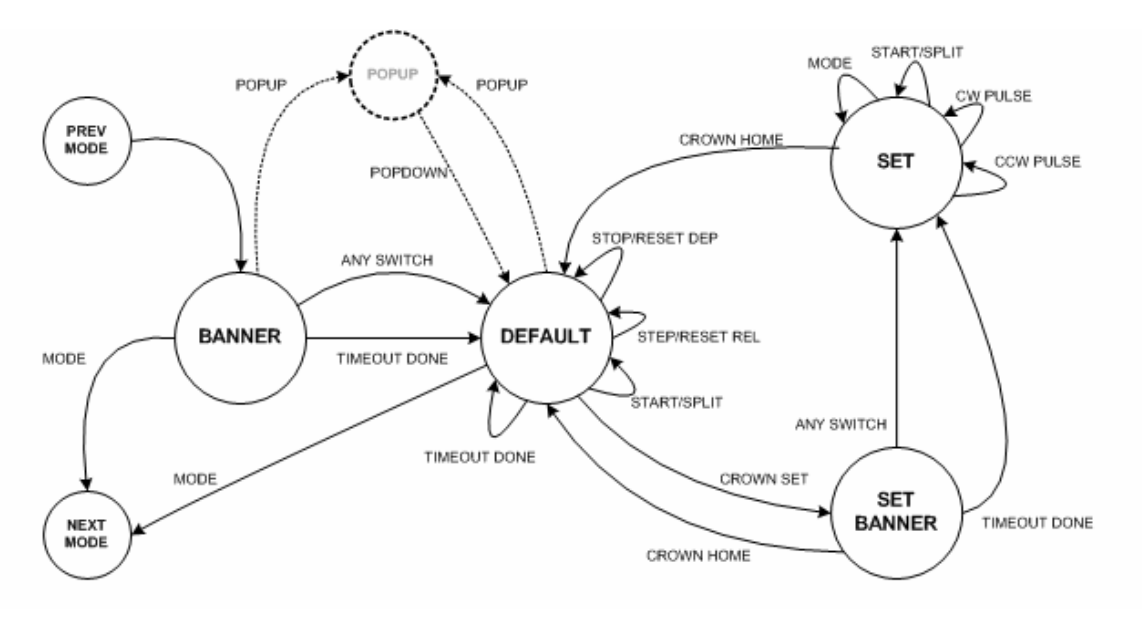

#### **2.2.2 Banner State**

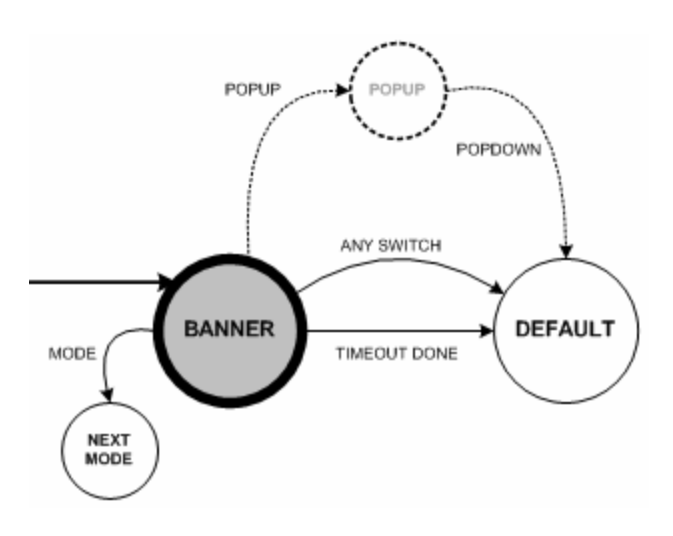

#### **The banner state should handle the following cases:**

- Handle the system event STATEENTRY and do the following:
	- Allow popups to occur. But popdown should directly proceed to the default state.
	- Request for a 1.5 second hi-res timeout
- Handle the MODESWITCHDEPRESS to go to the next mode.
- Handle STARTSPLITDEPRESS to go to the default state.
- Handle STOPRESETDEPRESS to go to the default state.
- When hi-res timeout expires, proceed to the default state.

#### **2.2.3 Default State**

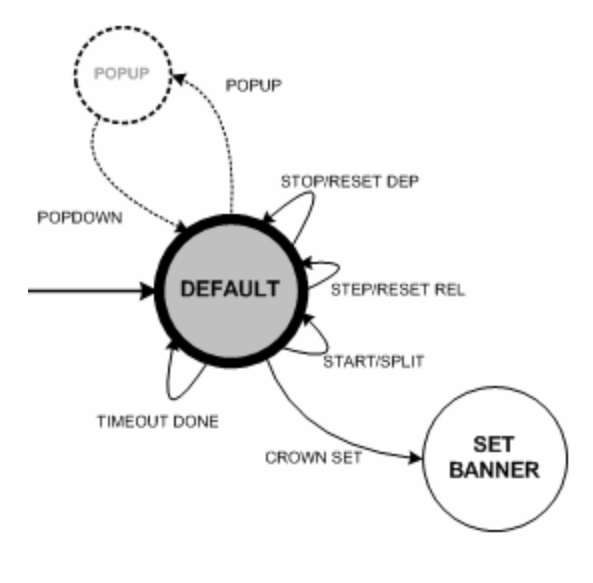

#### **2.2.4 Set Banner State**

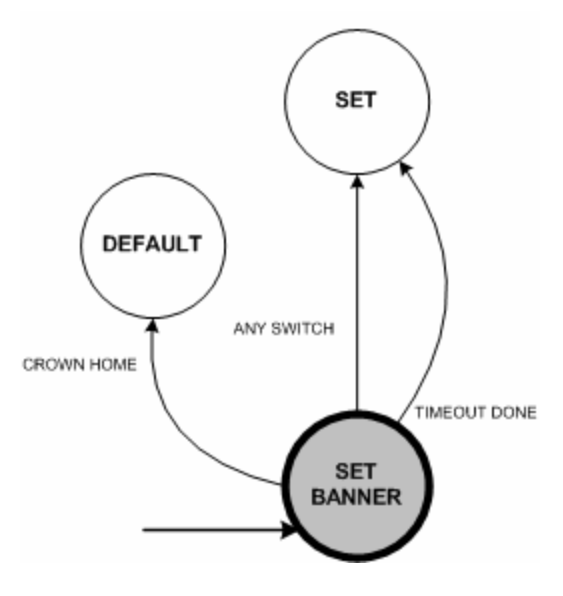

#### **The default state should handle the following cases:**

- Handle the system event STATEENTRY and do the following:
	- Display counter data
- Handle the MODESWITCHDEPRESS to go to the next mode.
- Handle STARTSPLITDEPRESS. This will either increment or decrement the counter. Stop when boundary conditions are reaced.
- Handle STOPRESETDEPRESS to go into a reset operation:
	- Display HOLD TO RESET
	- Allow switch releases to be passed as events
	- Request 2 second hi-res timeout
- Handle STOPRESETRELEASE:
	- Clear display
	- Display counter data
- Handle the event TIMEOUTDONE\_HIGHRES :
	- Clear current counter to 0.
	- Display counter data.
- Handle CROWN SET and request a state change to the set banner state index.

#### **The set banner state should handle the following cases:**

- Handle the system event STATEENTRY and do the following:
	- Do not allow popups to occur.
	- Request for a 1.5 second hi-res timeout
- Handle the MODESWITCHDEPRESS to go to the set state.
- Handle STARTSPLITDEPRESS to go to the set state.
- Handle STOPRESETDEPRESS to go to the set state.
- When hi-res timeout expires, proceed to the set state.
- Handle CROWN\_HOME and request a state change to the default state index.

### **2.2.5 Set State**

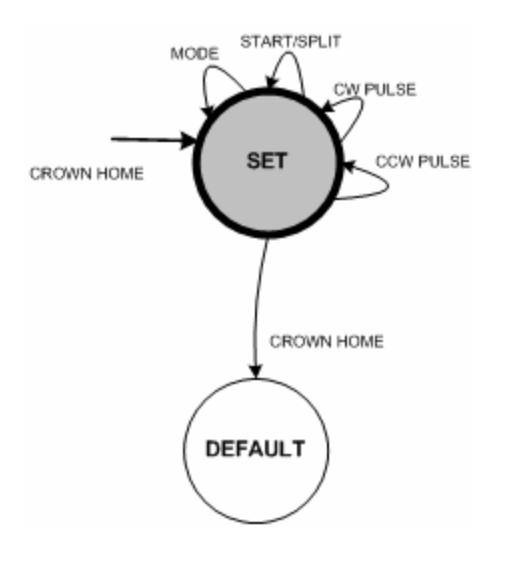

#### **The set state should handle the following cases:**

- Handle the system event STATEENTRY and do the following:
	- Initialize the first setting field position
	- Display current data to be set
	- Setup and request for 4hz blinking
	- Set the system into pulse mode to generate the PULSE events.
- Handle the MODESWITCHDEPRESS to go to the next field setting with wraparound.
- Handle the STOPRESETDEPRESS to go to the next field setting with wraparound.
- Handle the CW\_PULSES. Increment counter data (using acceleration) or toggle count direction.
- Handle the CCW\_PULSES. Decrement counter data (using acceleration) or toggle count direction.
- Handle CROWN\_HOME and request a state change to the default state index (after some data validation).

### *2.3 State Index*

The table below shows the index assigned to each state handler.

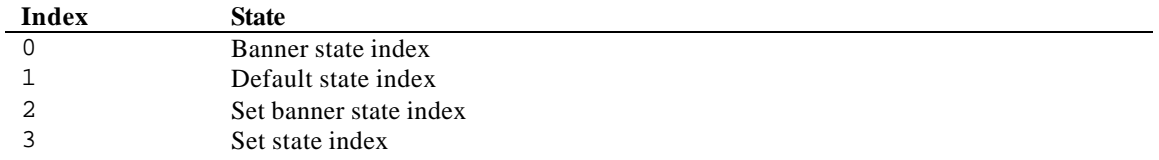

# *2.4 Using the WristApp Wizard to Create Templates*

The WristApp Wizard will facilitate in the creation of the required files for a project. The files generated are complete and can be assembled and linked and downloaded into the watch. The files will serve as a template to be modified to implement the WristApp.

### **2.4.1 Step 1 of 3**

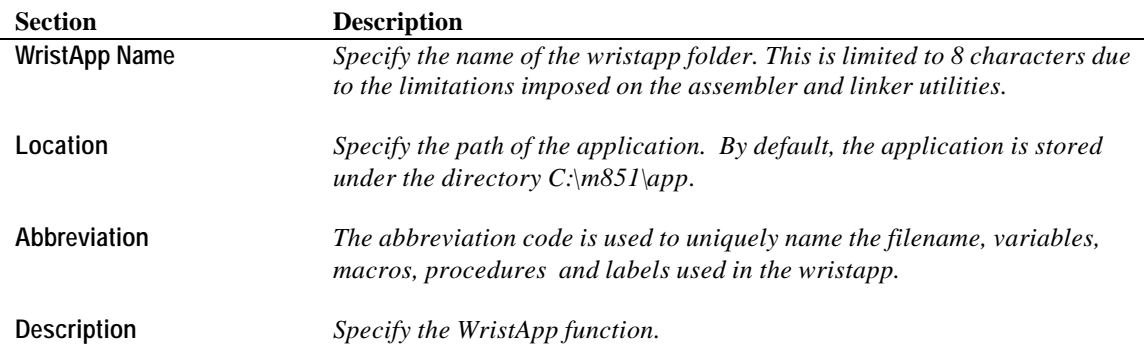

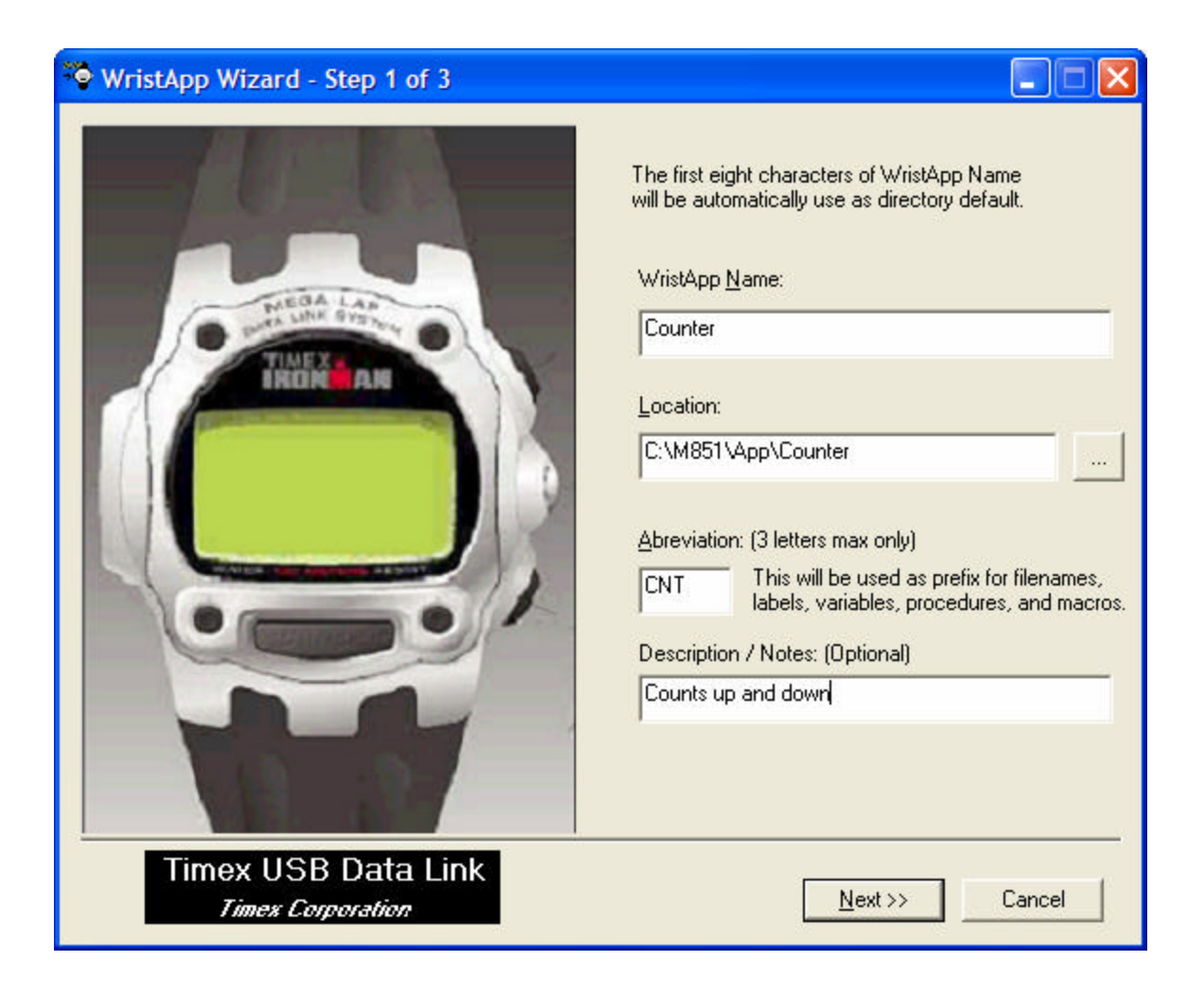

### **2.4.2 Step 2 of 3**

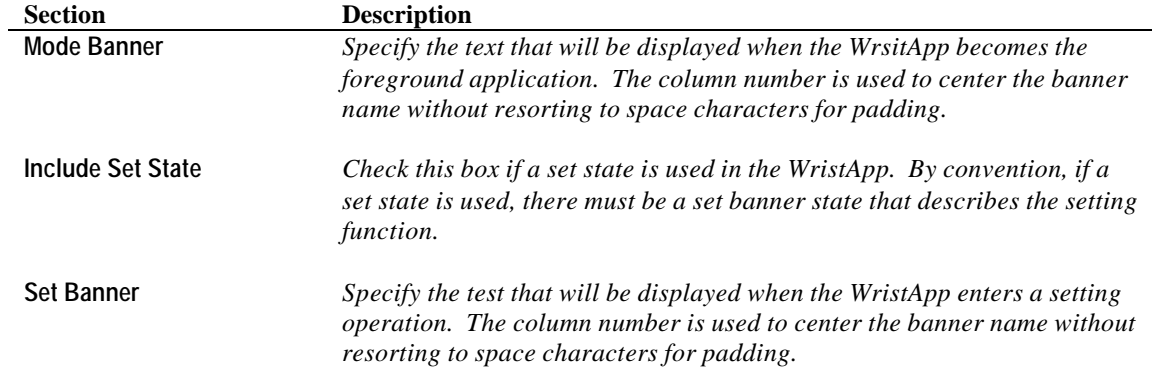

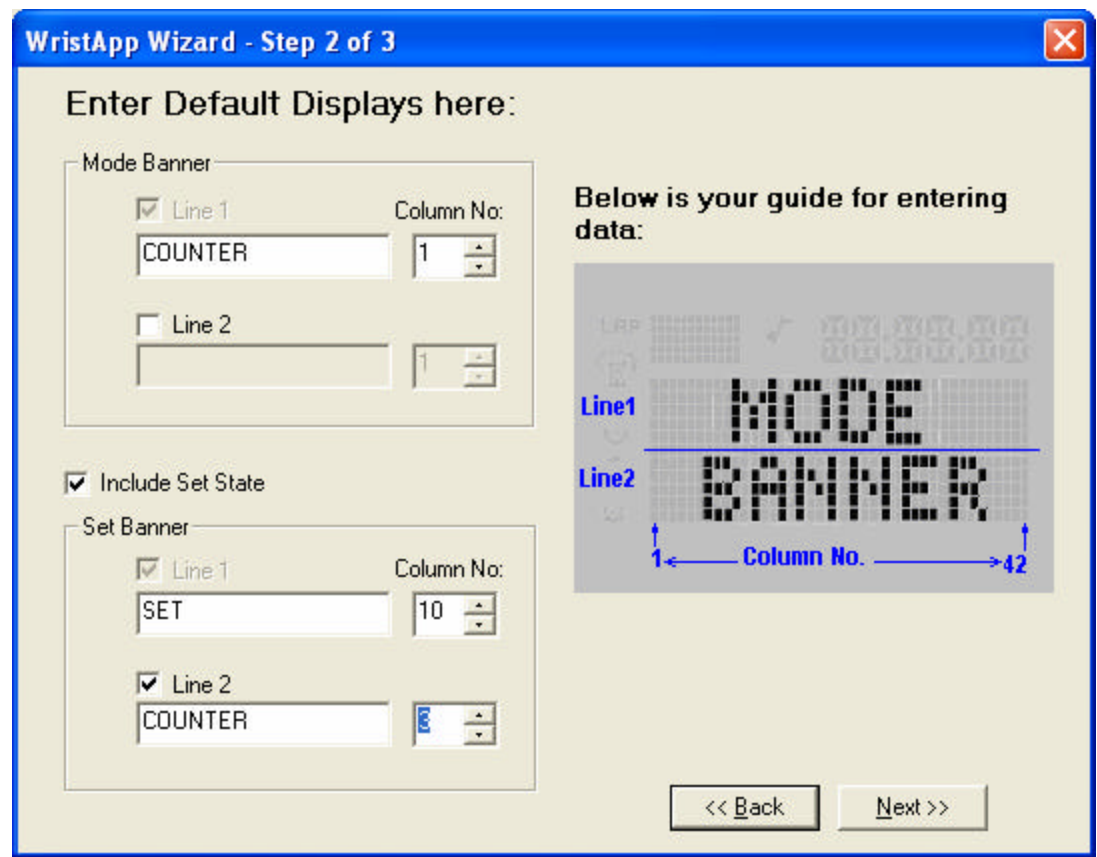

# **2.4.3 Step 3 of 3**

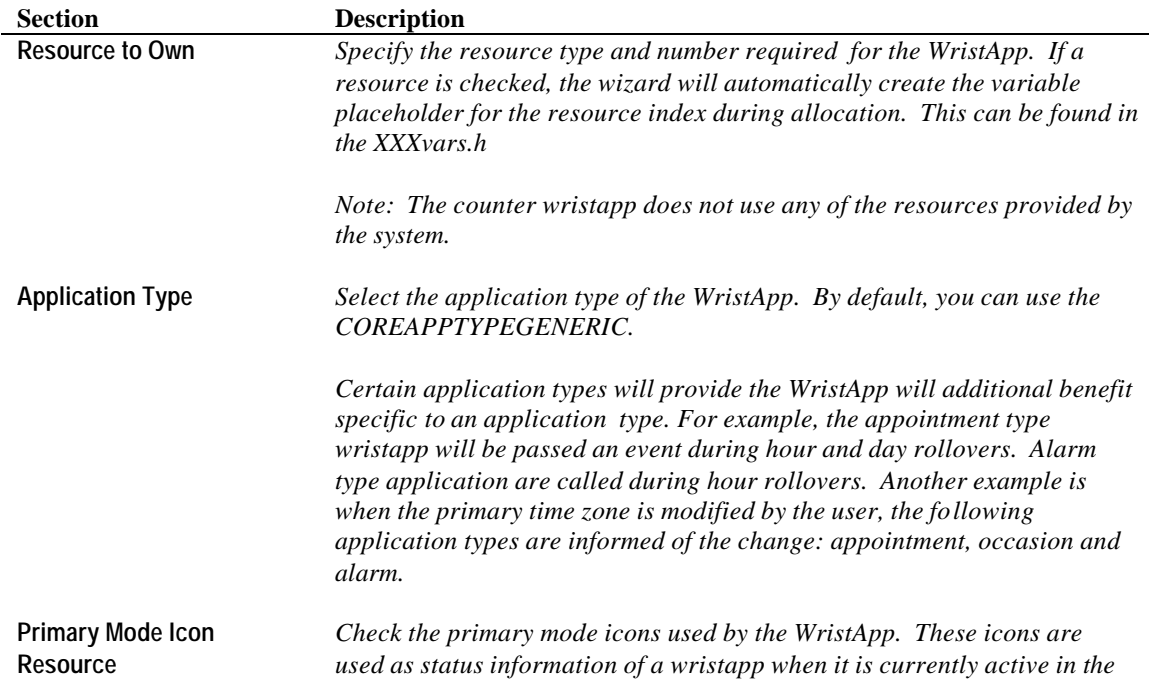

*For example, the Stopwatch icon is can be used by a chrono wristapp to indicate the state of the chrono: ON if chrono is running, OFF is chrono is stopped.*

*Another example could be that an alarm wristapp can use the Alarm Clock icon to indicate that an alarm is active and will popup within 12 hours. It could also be blinked to indicate that a backup alarm is pending.*

*Note: The counter application does not use any primary mode icons.*

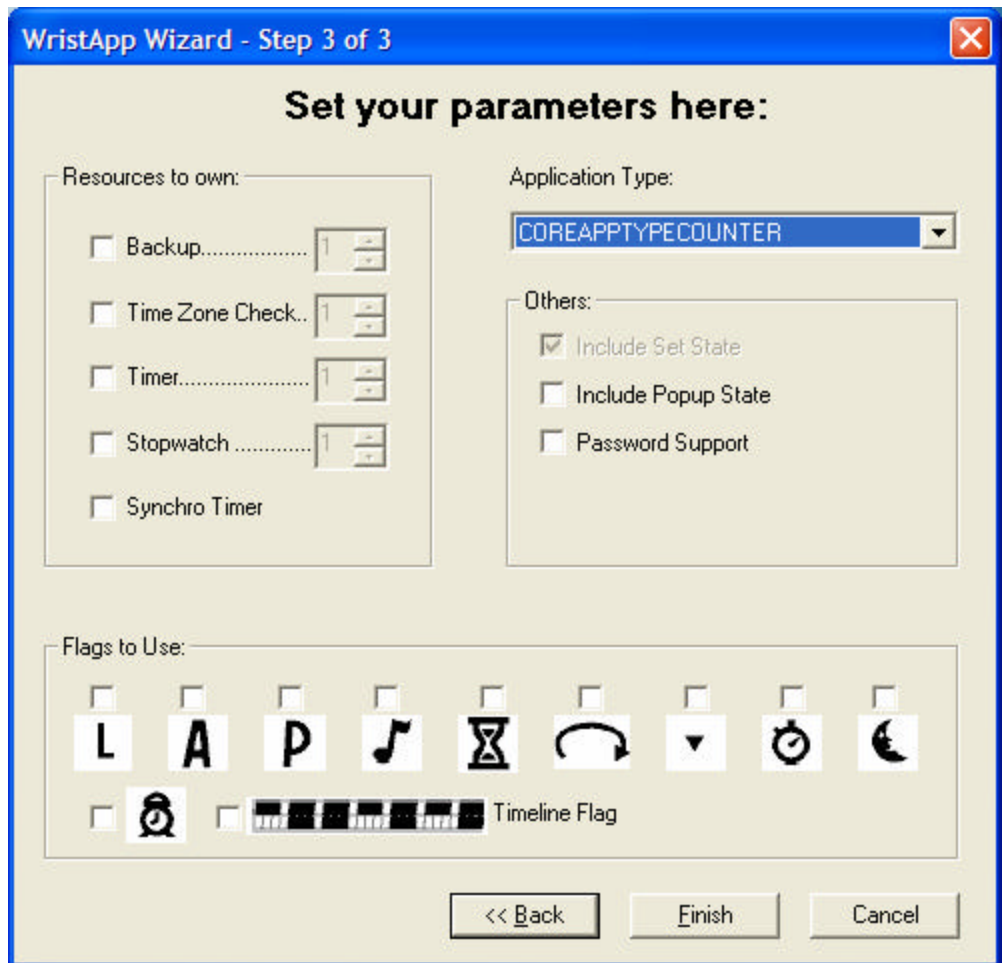

#### **2.4.4 File Template Generation**

The following screen shows the files being generated by the WristApp wizard ready for modification. This wizrd will also generate the APPNAME.SCR that can be opened by the M851 WristApp Builder utility.

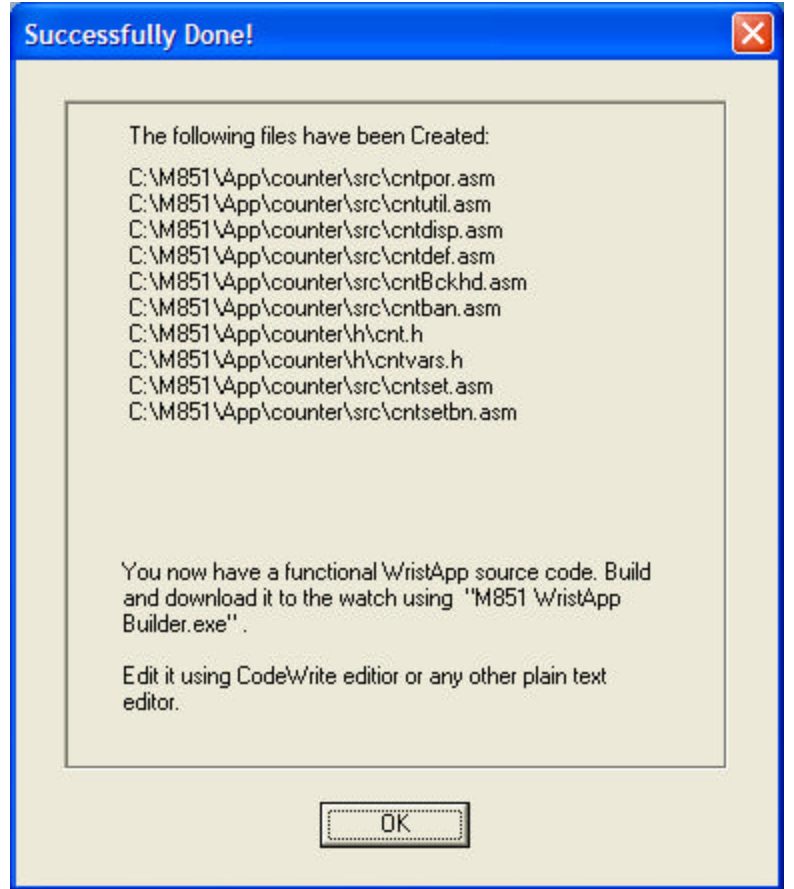

### *2.5 State Files*

The state handlers are to be coded in different files. This will allow the build scripts to properly place the correct state handler code to be loaded from eeprom during execution. In this example, we have the following files:

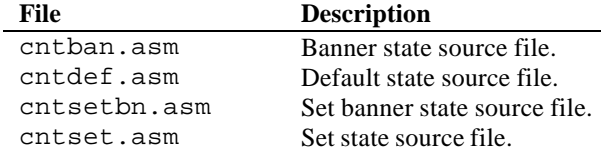

## *2.6 Background Handler*

All WristApps are required to handle these system events. In the counter application, most of these required system events are coded with just RET (RETurn from Subroutine) instructions. The background handler will be located at the start of the common section.

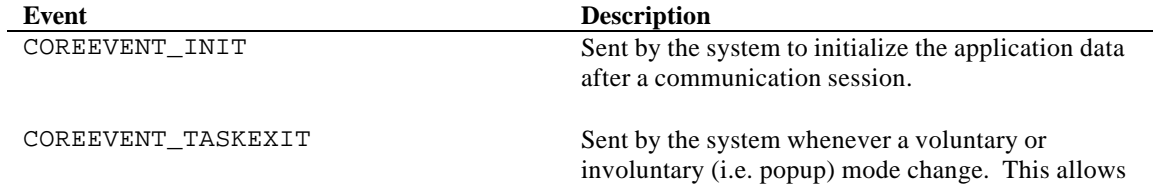

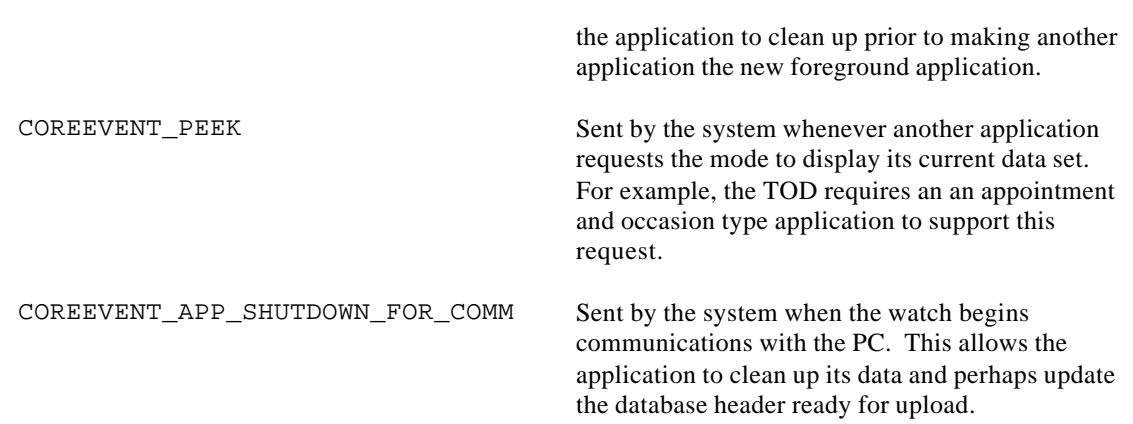

The background handler code will be coded into a separate file. This will allow the build scripts to locate the background handler code to be loaded into the overlay area.

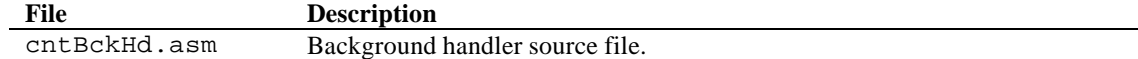

### *2.7 Parameter File*

The M851 requires information about the wristapp so it can be incorporated into the system. Below is the parameter file for the counter application:

```
;============================================================
; ACB offset mask.
;============================================================
; Application System Data is located in heap.
; Other ACB entries are located either in ROM or EEPROM.
db bCOREAppSystemDataOffset
;============================================================
; Number of resources required.
;============================================================
db 00h ; TOD
\frac{d\mathbf{b}}{d\mathbf{b}} 00h \frac{d\mathbf{b}}{d\mathbf{b}} ; Fine \frac{d\mathbf{b}}{d\mathbf{b}} 10h \frac{d\mathbf{b}}{d\mathbf{b}} ; Time \frac{d\mathbf{b}}{d\mathbf{b}}db 00h ; Time Zone Check
db 00h ; Timer Resource
                                      ; Stopwatch Resource
db 00h ; Synchro Timer Resource
;============================================================
; Flag ownership.
;============================================================
\begin{array}{ccc}\n\text{db} & 0 & \text{if } \text{LCD \;{} \text{Flags} \; 1 \\
\text{db} & 0 & \text{if } \text{LCD \;{} \text{Flags} \; 2}\n\end{array}; LCD Flags 2
;============================================================
; Heap size requirements.
;============================================================
dw 0000H ; Code
dw CNTSYSTEMDATASIZE ; ASD
dw CNTDATABASEDATASIZE ; ADD
;============================================================
; Application Configuration Data Byte.
;============================================================
```
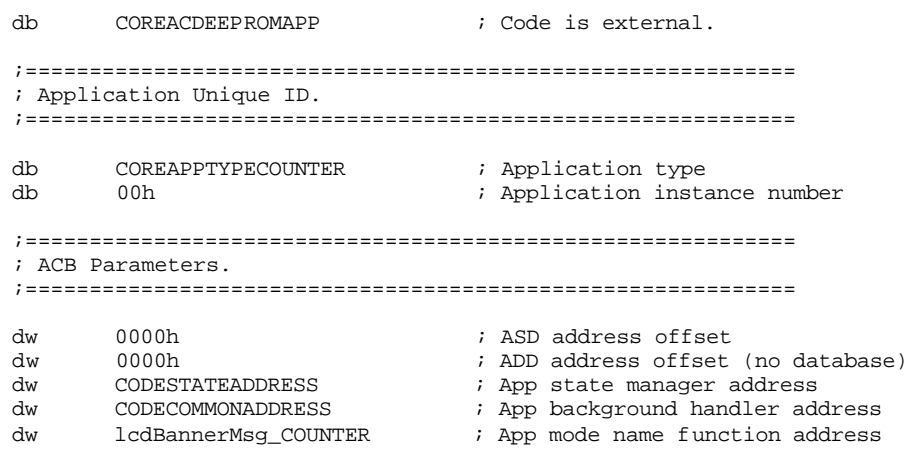

#### **Notes:**

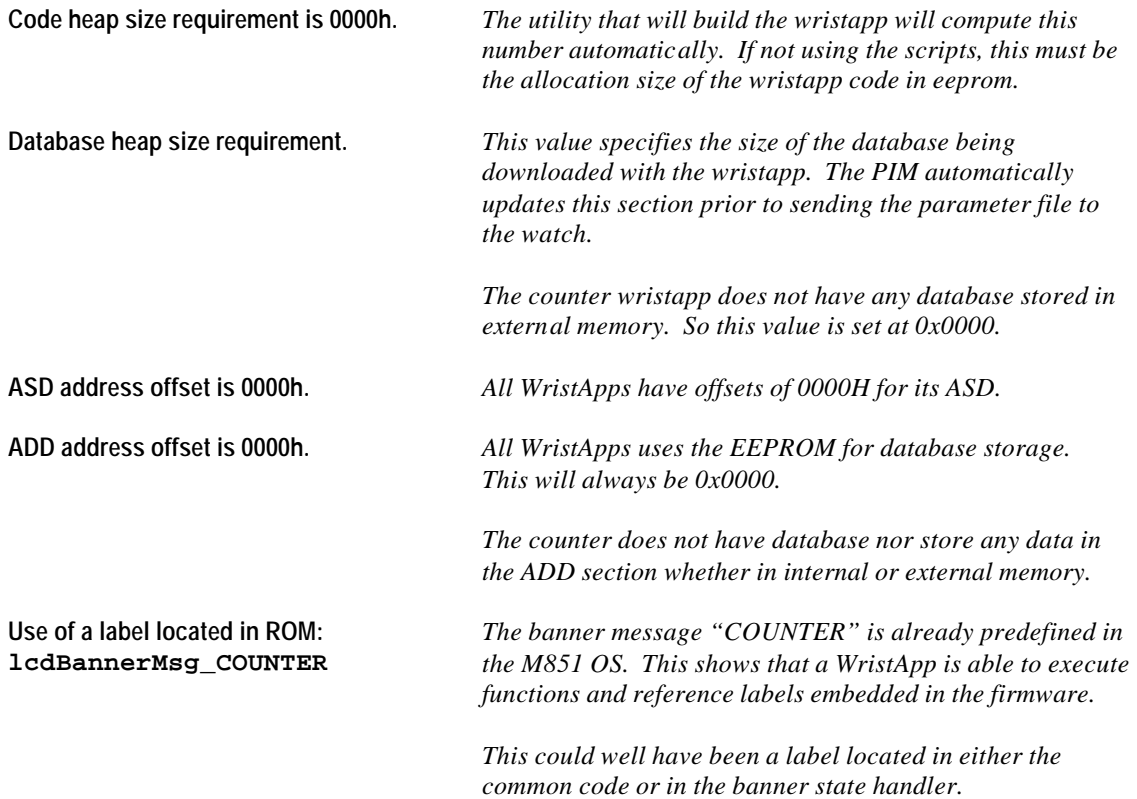

The parameter code will be coded into a separate file. This will allow the build scripts to locate the background handler to be used during application download to the watch.

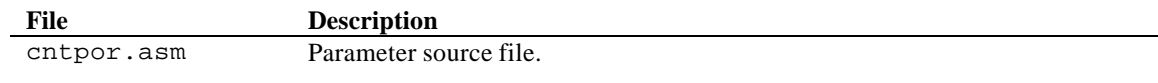

### *2.8 Miscellaneous Files*

There are application specific routines that may be used by two or more state handlers. Examples of which are the display routines. Though it can be coded inside the state handler code that uses it, it would be appropriate that it be located in the common section in the WristApp overlay area.

The Counter WristApp requires the following files to be stored in the common section.

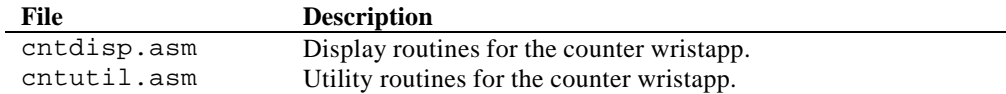

## *2.9 Directory Structure*

The build scripts requires a specific directory structure to facilitate location of required files. Create the required directories for the application prior to using the build utilities.

- All source files are to be stored under the C:\M851\APP\appname\SRC directory.
- All header files are to be stored under the  $C:\M851\APP\ap/apname\H{} directory.$
- All build scripts will be created under the C:\M851\APP\*appname*\BUILD directory.
- Output files during wristapp creation will be in the C:\M851\APP\appname\BUILD directory.
- All executable files will be located in the  $C:\M851\B)$  directory.
- All the M851 header and macro files will be in the  $C:\M851\IMCLUDE$  directory.
- The assembler, linker and locator executable will be located in the  $C:\C 88$  directory.

The figure below shows a snapshot of the counter wristapp directory structure:

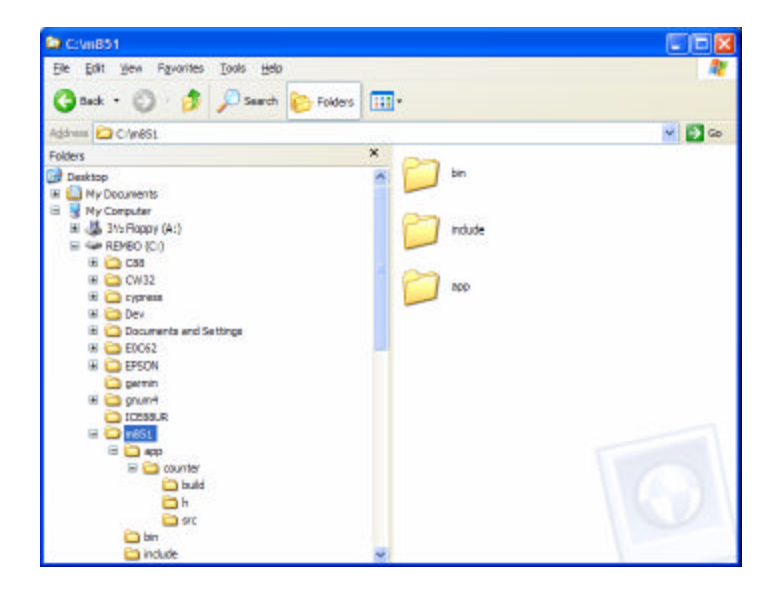

The figure below shows the file list for the counter wristapp header files:

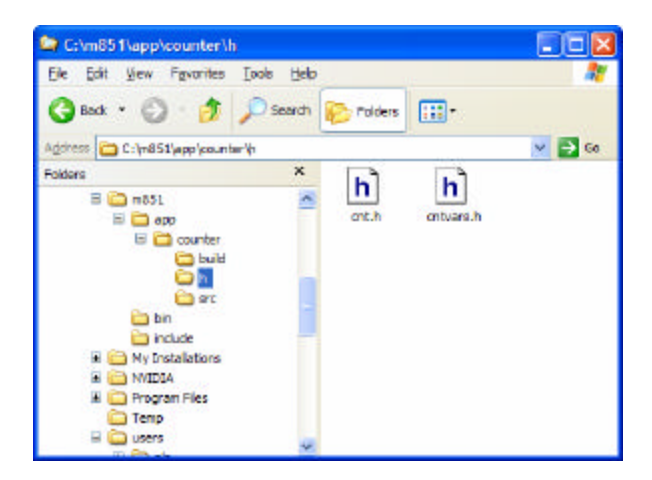

The figure below shows the file list for the counter wristapp source files:

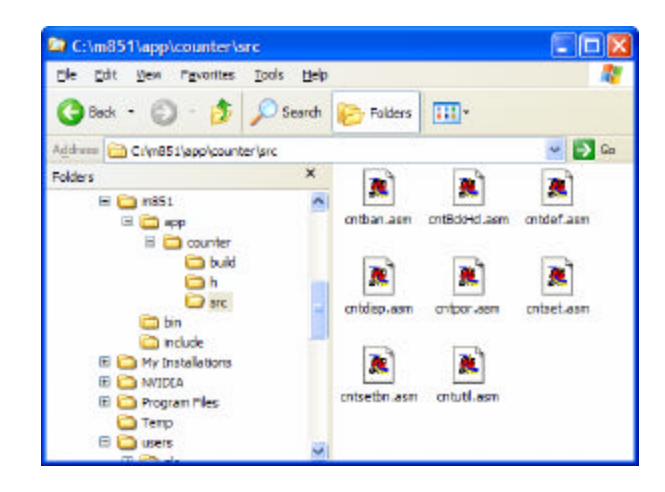

## *2.10 Coding the WristApp*

#### **2.10.1 Header File**

Most of the items in the header files are redefinitions to the system equates provided by the M851 OS. The equates are redefined to make the label more descriptive of the operation or function. For example, the switch event equate COREEVENT\_SWITCH1DEPRESS in the counter set state handler could be redefined as CNT\_CHANGE\_TO\_NEXT\_FIELD\_SETTING to indicate a function to change to the next setting field position.

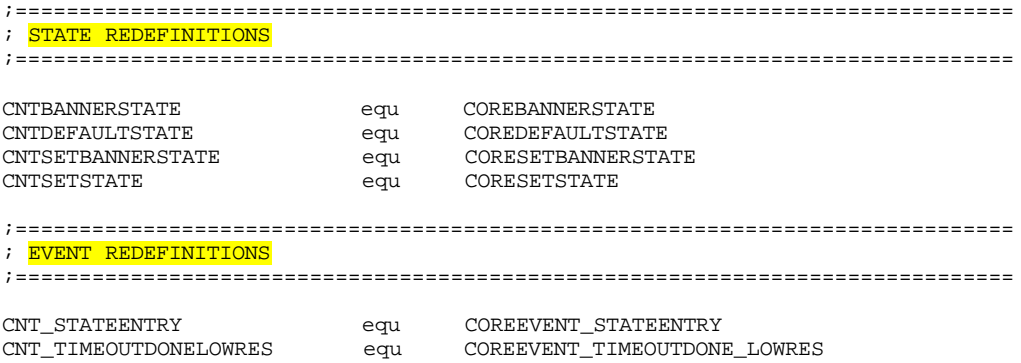

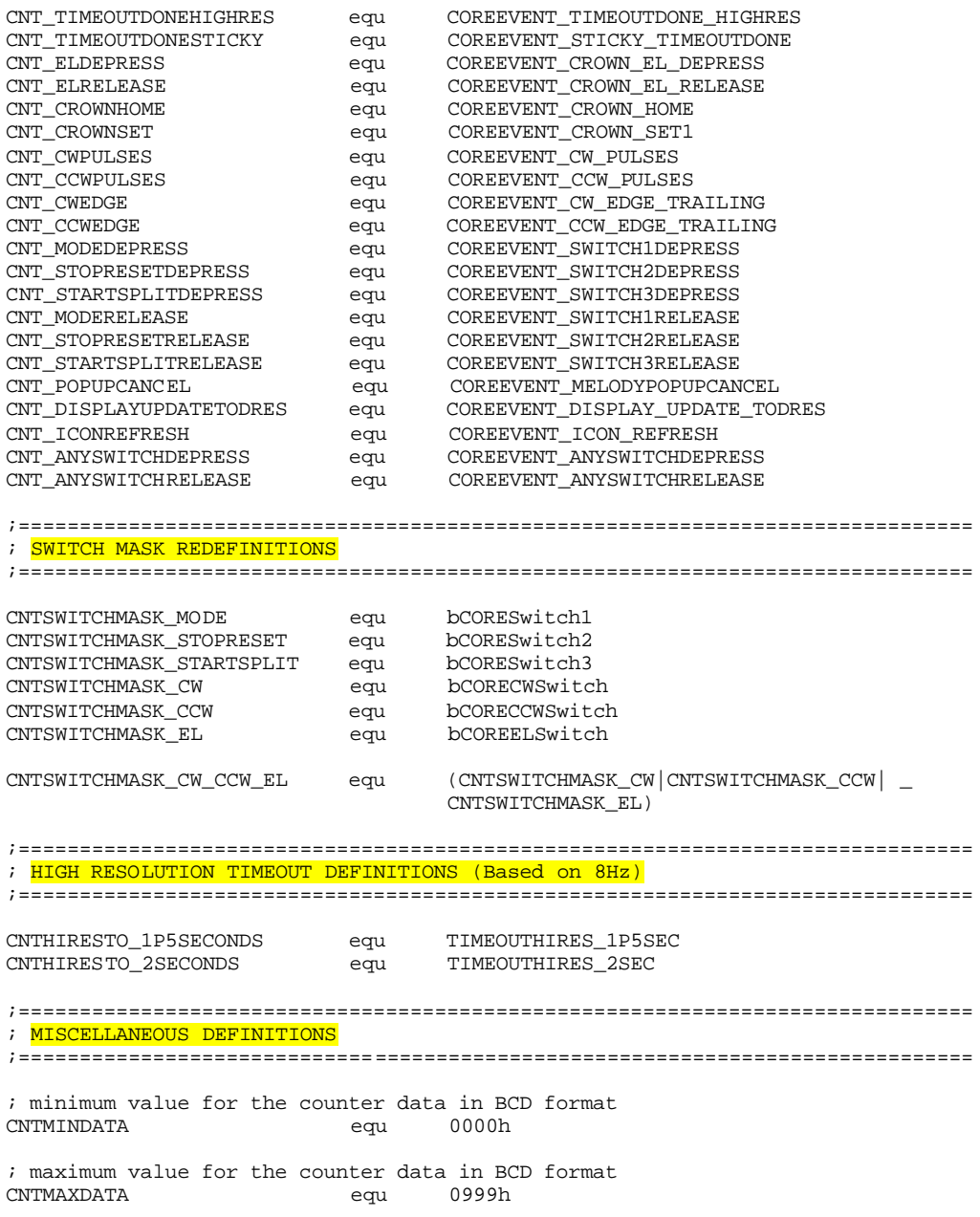

#### **2.10.2 Variable File**

There is no requirement to separate the contents of the header and variable files. It is coded into separate files for maintenance purposes only.

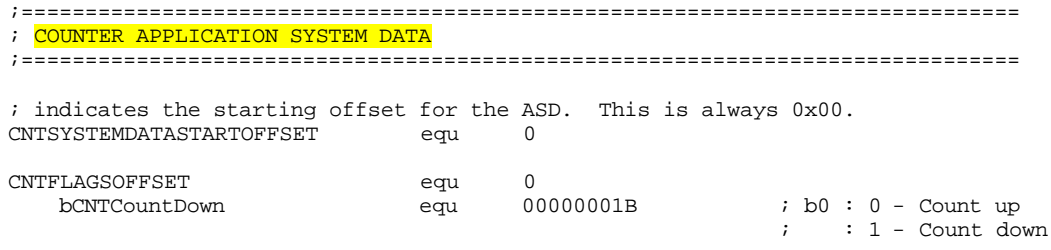

; Storage for counter data in BCD format.

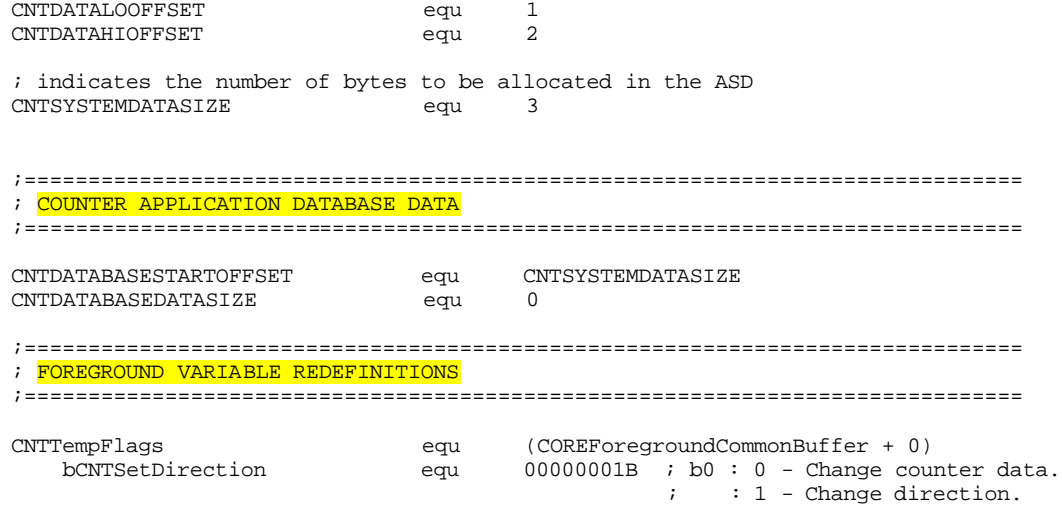

**NOTES:**

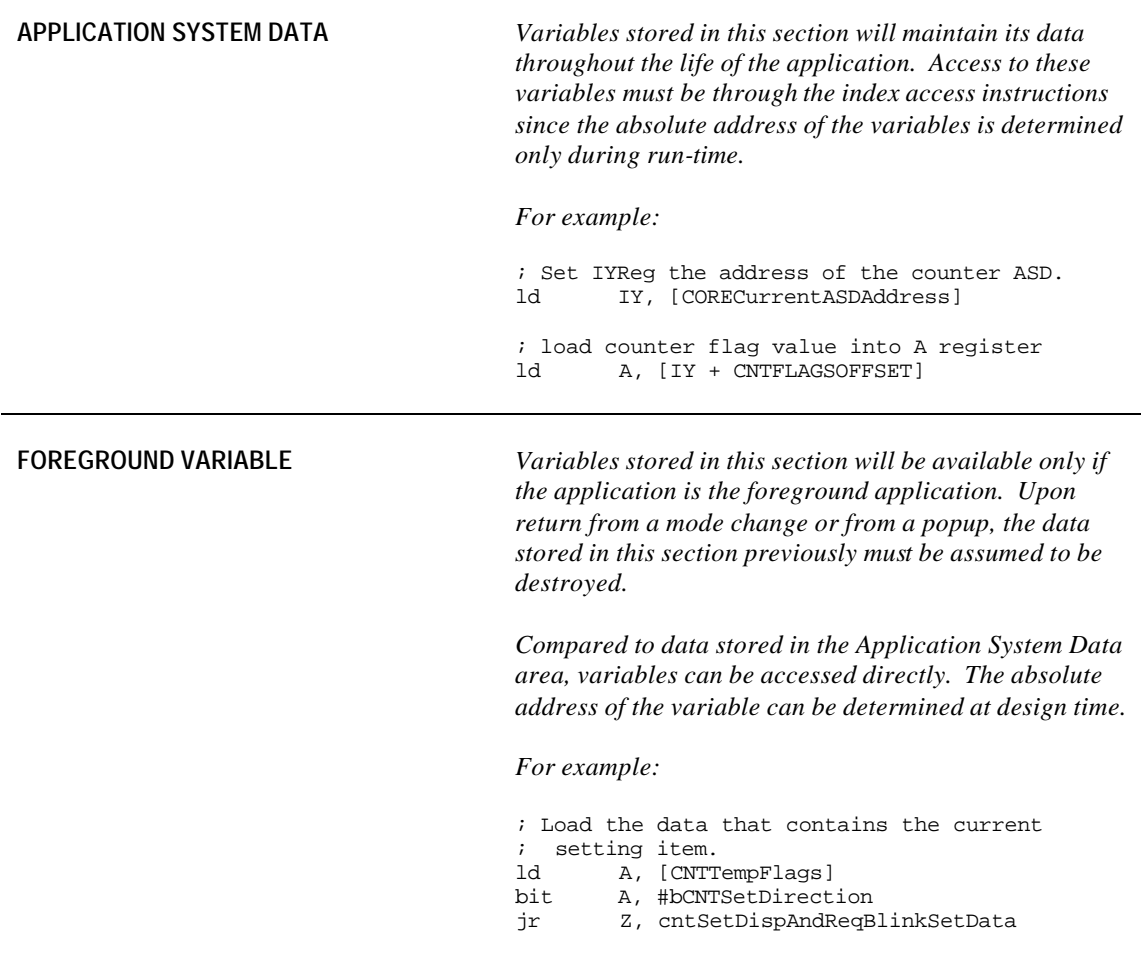

### **2.10.3 Banner State Handler**

The core provides a common code for the banner state handler. This handles all the requirements for a basic banner state handler.

```
 IF @DEF('SUBROUTINE')
                   UNDEF SUBROUTINE
                ENDIF
                DEFINE SUBROUTINE "'cntwaBannerStateManager'"
                GLOBAL cntwaBannerStateManager
       cntwaBannerStateManager: 
                              coreCommonBannerStateHandler
                        ret
NOTES:
```
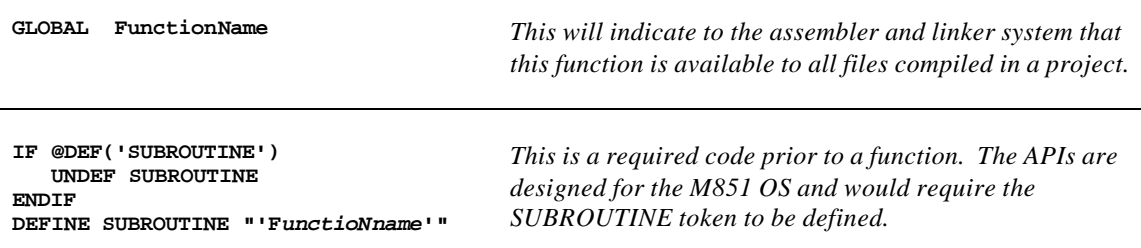

#### **2.10.4 Default State Handler**

The following is the code for the Counter default state handler.

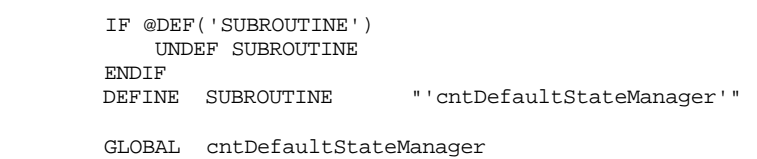

**cntDefaultStateManager**:

; Set IYReg the address of the counter ASD.<br>ld IY, [CORECurrentASDAddress] IY, [CORECurrentASDAddress] ; load in the system event to be processed

A, [CORECurrentEvent] ; Check if state entry event. cp A, #**CNT\_STATEENTRY** jr Z, cntDefaultStateStateEntryEvent ; Check if start/split depress event. cp A, #CNT**\_STARTSPLITDEPRESS** jr Z, cntDefaultStateStartSplitDepressEvent ; Check if stop/reset depress event. cp A, #**CNT\_STOPRESETDEPRESS** jr Z, cntDefaultStateStopResetDepressEvent ; Check if stop/reset release event. cp A, #**CNT\_STOPRESETRELEASE** jr Z, cntDefaultStateStopResetReleaseEvent ; Check if mode depress event. cp A, #**CNT\_MODEDEPRESS**<br>jr Z, cntDefaultStateMo Z, cntDefaultStateModeDepressEvent ; Check if timeout hi-res done event. cp A, #**CNT\_TIMEOUTDONEHIGHRES**

jr Z, cntDefaultStateTimeoutHiResDoneEvent ; Check if crown set event. cp A, #**CNT\_CROWNSET** jr NZ, cntDefaultStateExit  **;\*\*\*\*\*\*\*\*\*\*\*\*\*\*\*\*\*\*\*\*\*\*\*\*\*\*\*\*\*\*\*\*\*\*\*\*\*\*\*\*\*\*\*\*\*\*\*\*\*\*\*\*\*\*\*\*\*\*\*\*\*\* ; CROWN SET ;\*\*\*\*\*\*\*\*\*\*\*\*\*\*\*\*\*\*\*\*\*\*\*\*\*\*\*\*\*\*\*\*\*\*\*\*\*\*\*\*\*\*\*\*\*\*\*\*\*\*\*\*\*\*\*\*\*\*\*\*\*\*** ; request a state change to the set banner state ld B, #CNTSETBANNERSTATE CORE\_REQ\_STATE\_CHANGE cntDefaultStateExit: ret **cntDefaultStateStateEntryEvent: ;\*\*\*\*\*\*\*\*\*\*\*\*\*\*\*\*\*\*\*\*\*\*\*\*\*\*\*\*\*\*\*\*\*\*\*\*\*\*\*\*\*\*\*\*\*\*\*\*\*\*\*\*\*\*\*\*\*\*\*\*\*\* ; STATE ENTRY ;\*\*\*\*\*\*\*\*\*\*\*\*\*\*\*\*\*\*\*\*\*\*\*\*\*\*\*\*\*\*\*\*\*\*\*\*\*\*\*\*\*\*\*\*\*\*\*\*\*\*\*\*\*\*\*\*\*\*\*\*\*\*** ; Suspend ring event. Not used in this state. CORE\_SUSPEND\_RING\_EVENTS ; allow switch releases to be passed to this current state CORE\_ENABLE\_SWITCH\_RELEASE ;------------------------------------------------------------- ; W A R N I N G !!! This is a fall through. Do not rearrange. ;------------------------------------------------------------ cntDefaultSubStateEntry: **cntDefaultStateStopResetReleaseEvent: ;\*\*\*\*\*\*\*\*\*\*\*\*\*\*\*\*\*\*\*\*\*\*\*\*\*\*\*\*\*\*\*\*\*\*\*\*\*\*\*\*\*\*\*\*\*\*\*\*\*\*\*\*\*\*\*\*\*\*\*\*\*\* ; STOP/RESET RELEASE ;\*\*\*\*\*\*\*\*\*\*\*\*\*\*\*\*\*\*\*\*\*\*\*\*\*\*\*\*\*\*\*\*\*\*\*\*\*\*\*\*\*\*\*\*\*\*\*\*\*\*\*\*\*\*\*\*\*\*\*\*\*\*** push IY ; display message count LCD\_CLR\_DISPLAY LCD\_DISP\_SEG\_MSG\_COUNT pop IY ;-------------------------------------------------------------- ; Displays an arrow on the small dot matrix. The position will ; depend on the count direction. ;------------------------------------------------------------- car cntDisplayArrowOnSDM ;-------------------------------------------------------------- ; Displays the counter data on the main dot matrix using ; large fonts. ;------------------------------------------------------------- jr cntDisplayCounterData **cntDefaultStateStartSplitDepressEvent: ;\*\*\*\*\*\*\*\*\*\*\*\*\*\*\*\*\*\*\*\*\*\*\*\*\*\*\*\*\*\*\*\*\*\*\*\*\*\*\*\*\*\*\*\*\*\*\*\*\*\*\*\*\*\*\*\*\*\*\*\*\*\***

 **; START/SPLIT DEPRESS ;\*\*\*\*\*\*\*\*\*\*\*\*\*\*\*\*\*\*\*\*\*\*\*\*\*\*\*\*\*\*\*\*\*\*\*\*\*\*\*\*\*\*\*\*\*\*\*\*\*\*\*\*\*\*\*\*\*\*\*\*\*\***

 ; Cancel current switch release. Not needed in this state. HW\_KBD\_CANCEL\_CURRENT\_SWITCH\_RELEASE

; Get the current counter value.<br>1d HL IY

- HL, IY
- add HL, #CNTDATALOOFFSET<br>ld HL, [HL]
- HL, [HL]

 ; Load AReg with the counter status flag data and check the ; counting direction. ld A, [IY + CNTFLAGSOFFSET] bit A, #bCNTCountDown jr Z, cntDefaultStartSplitDepressCountUp ;============================================================== ; COUNT DOWN OPERATION ;============================================================== ; Check whether it is in the minimum value. cp HL, #CNTMINDATA jr C, cntDefaultStartSplitDepressExit jr Z, cntDefaultStartSplitDepressExit ;-------------------------------------------------------------- ; Subtract 1 to the counter data. ;------------------------------------------------------------- car cntSubDataBy1

jr cntDefaultSSDispDataAndReqAlert

cntDefaultStartSplitDepressCountUp:

 ;============================================================== ; COUNT UP ;============================================================== ; Check whether it is in the minimum value. cp HL, #CNTMAXDATA jr NC, cntDefaultStartSplitDepressExit ;-------------------------------------------------------------- ; Add 1 to the counter data. ;------------------------------------------------------------- car cntAddDataBy1

cntDefaultSSDispDataAndReqAlert:

```
 ;--------------------------------------------------------------
 ; Displays the counter data on the main dot matrix using 
; large fonts.
 ;--------------------------------------------------------------
 car cntDisplayCounterData
 ;--------------------------------------------------------------
 ; Generate alert to indicated that it has successfully 
 ; decremented/incremented the counter.
```
 ;-------------------------------------------------------------- AUDSTART\_SYSTEM\_MELODY AUDSWBEEPMELODY, AUDNOMELODYDONEEVENT

cntDefaultStartSplitDepressExit: ret

**cntDefaultStateStopResetDepressEvent:**

 **;\*\*\*\*\*\*\*\*\*\*\*\*\*\*\*\*\*\*\*\*\*\*\*\*\*\*\*\*\*\*\*\*\*\*\*\*\*\*\*\*\*\*\*\*\*\*\*\*\*\*\*\*\*\*\*\*\*\*\*\*\*\* ; STOP/RESET DEPRESS ;\*\*\*\*\*\*\*\*\*\*\*\*\*\*\*\*\*\*\*\*\*\*\*\*\*\*\*\*\*\*\*\*\*\*\*\*\*\*\*\*\*\*\*\*\*\*\*\*\*\*\*\*\*\*\*\*\*\*\*\*\*\*** ; Get the current counter value and check whether it is in the ; minimum value. add IY, #CNTDATALOOFFSET<br>ld BA, [IY] BA, [IY] cp BA, #CNTMINDATA jr Z, cntDefaultStopResetDepressExit ; Not yet in its minimum.

```
 ; Request 2sec timeout.
 CORE_REQ_TIMEOUT_HIRES CNTHIRESTO_2SECONDS
```

```
 LCD_CLR_DISPLAY
 LCD_DISP_SMALL_DM_MSG_HOLD_TO_RESET
```

```
cntDefaultStopResetDepressExit:
                 ret
```
**cntDefaultStateModeDepressEvent:**

```
 ;**************************************************************
 ; MODE DEPRESS
 ;**************************************************************
 CORE_REQ_MODE_CHANGE_NEXT
 ret
```
**cntDefaultStateTimeoutHiResDoneEvent:**

```
 ;**************************************************************
 ; TIMEOUT DONE HI-RES
 ;**************************************************************
 ; Cancel current switch release. Not needed in this state.
 HW_KBD_CANCEL_CURRENT_SWITCH_RELEASE
 AUDSTART_SYSTEM_MELODY AUDSWBEEPMELODY, AUDNOMELODYDONEEVENT
 ; Clear counter data.
\begin{array}{ccc} \n1d & A, & \#0 \\
\hline\n1d & & \end{array}
```

```
[IY + CNTDATALOOFFSET], A
 ld [IY + CNTDATAHIOFFSET], A
 ; Redisplay everything.
 jr cntDefaultSubStateEntry
```
#### **2.10.5 Set Banner State Handler**

The core provides a common code for the set banner state handler. It requires application specific code to handle what to display during state entry. The rest of the code handles the basic requirements for the set banner state handler.

```
 IF @DEF('SUBROUTINE')
            UNDEF SUBROUTINE
       ENDIF<br>DEFINE SUBROUTINE
                                " 'cntSetBannerStateManager'"
         GLOBAL cntSetBannerStateManager
cntSetBannerStateManager:
                 ; Get the event to be processed.
                 ld A, [CORECurrentEvent]
                 ; Check if State Entry Event.
                 cp A, #CNT_STATEENTRY
                 jr NZ, utlSetBannerStateManager 
                 ;**************************************************************
                 ; STATE ENTRY
                 ;**************************************************************
                 LCD_DISP_SMALL_DM_MSG_SET_COUNTER
                 jr utlSetBannerStateManager
```
### **2.10.6 Set State Handler**

The following is the code for the Counter set state handler.

 IF @DEF('SUBROUTINE') UNDEF SUBROUTINE ENDIF DEFINE SUBROUTINE "'cntSetStateManager'" GLOBAL cntSetStateManager

cntSetStateManager:

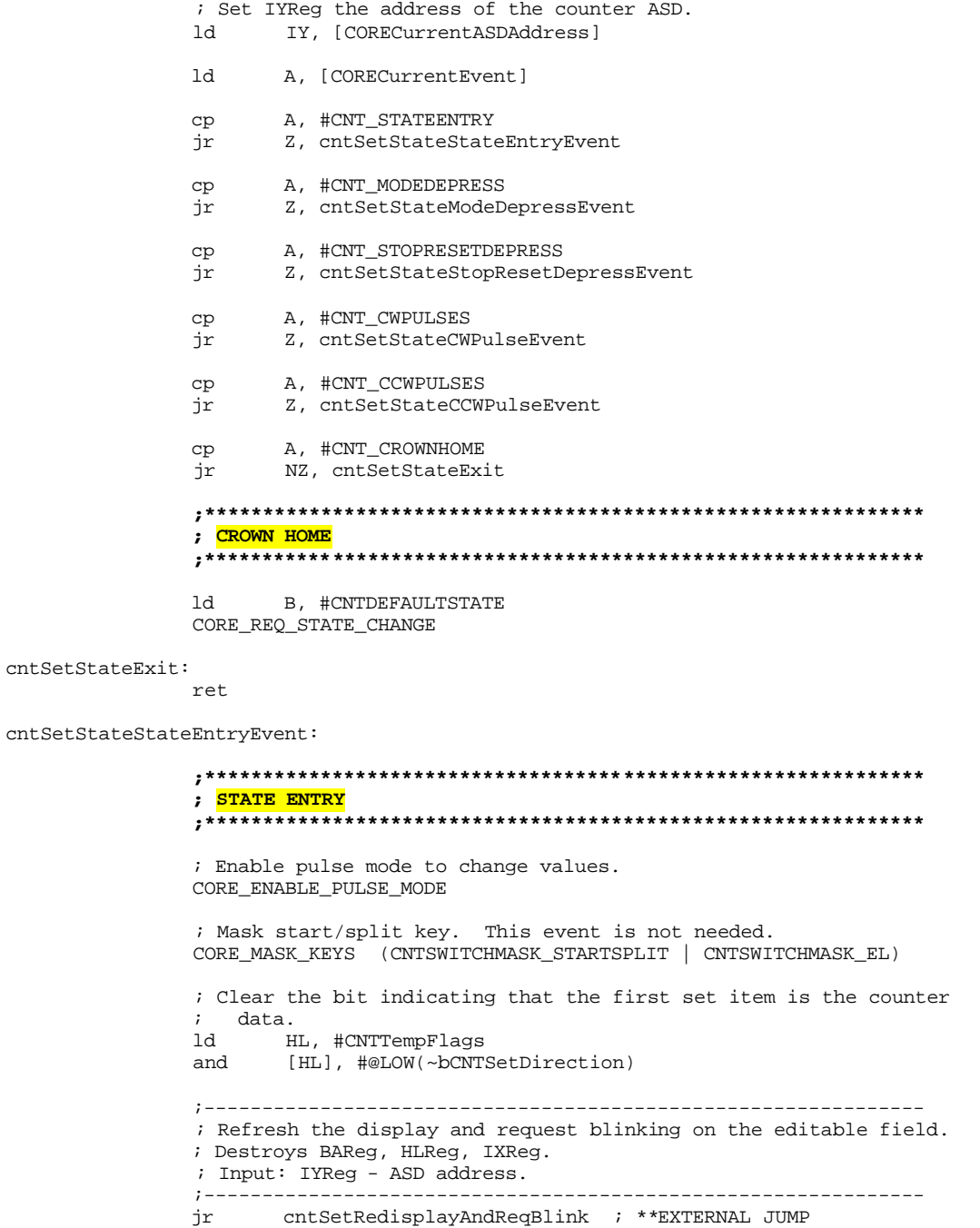

cntSetStateModeDepressEvent:

```
cntSetStateStopResetDepressEvent:
                 ;**************************************************************
                 ; STOP/RESET & MODE DEPRESS
                 ;**************************************************************
                 ; Load the address to HLReg and toggle the set direction flag.
                        HL, #CNTTempFlags
                 xor [HL], #bCNTSetDirection
                 ;--------------------------------------------------------------
                 ; Clear the entire display.
                 ;--------------------------------------------------------------
                 LCD_CLR_DISPLAY
                 ;--------------------------------------------------------------
                 ; Refresh the display and request blinking on the editable field.
                 ;--------------------------------------------------------------
                 jr cntSetRedisplayAndReqBlink ; **EXTERNAL JUMP
```
cntSetStateCWPulseEvent:

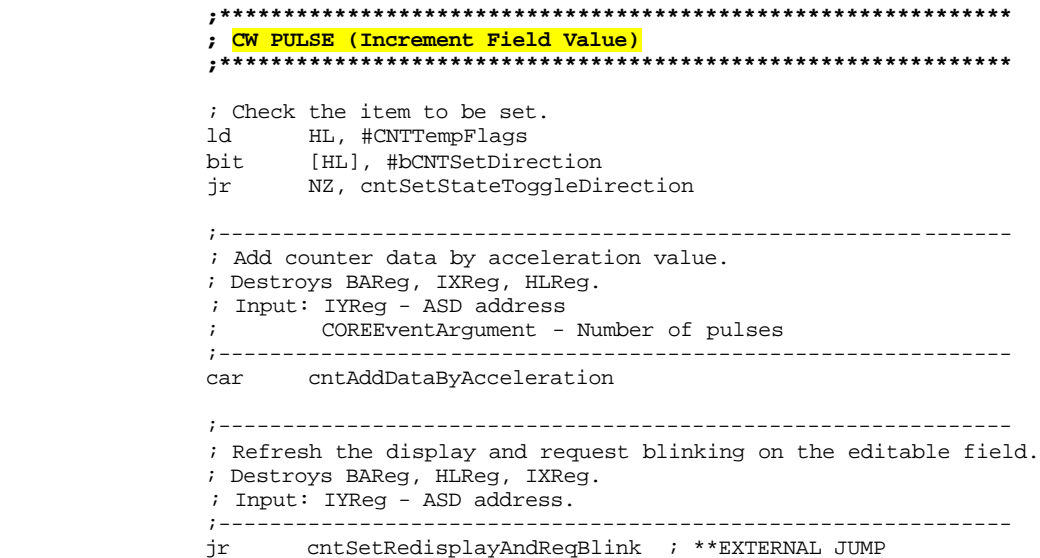

cntSetStateCCWPulseEvent:

 **;\*\*\*\*\*\*\*\*\*\*\*\*\*\*\*\*\*\*\*\*\*\*\*\*\*\*\*\*\*\*\*\*\*\*\*\*\*\*\*\*\*\*\*\*\*\*\*\*\*\*\*\*\*\*\*\*\*\*\*\*\*\* ; CCW PULSE (Decrement Field Value) ;\*\*\*\*\*\*\*\*\*\*\*\*\*\*\*\*\*\*\*\*\*\*\*\*\*\*\*\*\*\*\*\*\*\*\*\*\*\*\*\*\*\*\*\*\*\*\*\*\*\*\*\*\*\*\*\*\*\*\*\*\*\*** ; Check the item to be set. ld HL, #CNTTempFlags<br>bit [HL], #bCNTSetDire [HL], #bCNTSetDirection jr NZ, cntSetStateToggleDirection ;-------------------------------------------------------------- ; Subtract counter data by acceleration value. ; Destroys BAReg, IXReg. ; Input: IYReg - ASD address ; COREEventArgument - Number of pulses ;------------------------------------------------------------- car cntSubDataByAcceleration ;-------------------------------------------------------------- ; Refresh the display and request blinking on the editable field. ; Destroys BAReg, HLReg, IXReg.

; Input: IYReg - ASD address.

 ;------------------------------------------------------------- cntSetRedisplayAndReqBlink ; \*\*EXTERNAL JUMP

cntSetStateToggleDirection:

```
 ; Toggle count-up/countdown bit.
 ld A, [IY + CNTFLAGSOFFSET]
xor A, #bCNTCountDown<br>1d [IY + CNTFLAGSOFFS
       [IY + CNTFLAGSOFFSET], A
 ;--------------------------------------------------------------
 ; Clear line 2 only so that the display would not look like 
    ; garbage when changing from "DOWN" to "UP".
 ; Destroys AReg, IXReg.
 ;--------------------------------------------------------------
LCD_CLR_MAIN_DM_LINE2
 ;--------------------------------------------------------------
 ; Refresh the display and request blinking on the editable field.
 ; Destroys BAReg, HLReg, IXReg.
 ; Input: IYReg - ASD address.
 ;--------------------------------------------------------------
 jr cntSetRedisplayAndReqBlink ; **EXTERNAL JUMP
```
#### **2.10.7 Background Handler**

The following code handles the events passed by the M851 OS to the counter wristapp background handler. Only the INIT event is seen processed here. The TASKEXIT, PEEK, and APP\_SHUTDOWN\_FOR\_COMM are handled only as return instructions.

```
 IF @DEF('SUBROUTINE')
                     UNDEF SUBROUTINE
                 ENDIF<br>DEFINE SUBROUTINE
                                          " 'cntBackgroundHandler'"
                 GLOBAL cntBackgroundHandler
cntBackgroundHandler:
                  ; Load the event to be process to AReg.
                  ld A, [COREBackgroundEvent]
                  ; Check if INIT event.
                 cp A, #COREEVENT_INIT
                  jr NZ, cntBackgroundProcessExit
cntBackgroundInitEvent:
                  ;**************************************************************
                  ; INITIALIZATION THROUGH COMM MODE
                  ;**************************************************************
                  ;--------------------------------------------------------------
                  ; Counter initial data.
                  ; Data - 0
                  ; Count up
                              ;--------------------------------------------------------------
                 ld A, #0
                 ld IY, [COREInitializationASDAddress]
                  ld [IY + CNTFLAGSOFFSET], A
                 ld [IY + CNTDATALOOFFSET], A<br>ld [IY + CNTDATAHIOFFSET], A
                         [IY + CNTDATAHIOFFSET], A
cntBackgroundProcessExit:
                  ret
```
The following is the code for the Counter display routines.

```
cntDisplayArrowOnSDM
cntDisplayArrowDownOnSDM
cntDisplayArrowUpOnSDM
```

```
 IF @DEF('SUBROUTINE')
           UNDEF SUBROUTINE
        ENDIF
       DEFINE SUBROUTINE "'cntDisplayArrowOnSDM'"
 GLOBAL cntDisplayArrowOnSDM
 GLOBAL cntDisplayArrowDownOnSDM
        GLOBAL cntDisplayArrowUpOnSDM
```
cntDisplayArrowOnSDM:

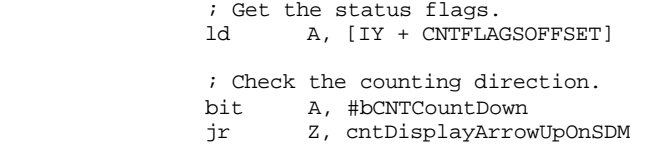

cntDisplayArrowDownOnSDM:

 ; Load the character to be displayed. ld L, #DM5\_DOWNARROW

jr cntDispArrowOnSDMDisplay

cntDisplayArrowUpOnSDM:

 ; Load the character to be displayed. ld L, #DM5\_UPARROW

cntDispArrowOnSDMDisplay:

```
 ;--------------------------------------------------------------
 ; Display proportional width character.
 ; Destroys BAReg, HLReg, IXReg.
 ; Input: LReg - Characer to be displayed.
 ; IXReg- Starting DM column.
 ;--------------------------------------------------------------
       ld IX, #LCDUPPERDMCOL1
 LCD_DISP_SMALL_PROP_WIDTH_DM_CHAR
 ret
```
#### **cntDisplayCounterData**

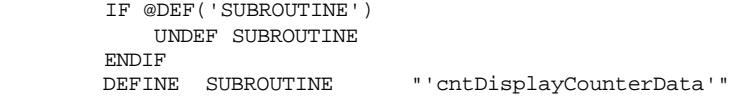

GLOBAL cntDisplayCounterData

cntDisplayCounterData:

 ;-------------------------------------------------------------- ; Display a large-font, 3-digit DM data with zero suppression ; on leading digit positions. ; Destroys BAReg, HLReg, IXReg. ; Input: BReg - 100's digit BCD data. ; AReg - Packed 10's and 1's digit BCD data. ;<br>
IXReg- Starting DM column.

 ;-------------------------------------------------------------- IY, [CORECurrentASDAddress] ld A, [IY + CNTDATALOOFFSET] ld B, [IY + CNTDATAHIOFFSET] ld IX, #LCDBIGCHARDMCOL8 LCD\_DISP\_BIG\_3DIGIT\_DM\_DATA\_NO\_LSD\_SUP ret

#### **cntDisplayCountDirection**

 IF @DEF('SUBROUTINE') UNDEF SUBROUTINE ENDIF<br>DEFINE SUBROUTINE "'cntDisplayCountDirection'" GLOBAL cntDisplayCountDirection

cntDisplayCountDirection:

 ; Get the status flags and check the counting direction. ld IY, [CORECurrentASDAddress]<br>ld A, [IY + CNTFLAGSOFFSET] ld A, [IY + CNTFLAGSOFFSET] bit A, #bCNTCountDown jr Z, cntDisplayDirectionArrowUp ; Display "COUNT DOWN" on the main DM. LCD\_DISP\_SMALL\_DM\_MSG\_COUNT\_DOWN ; Display arrow down on SDM. jr cntDisplayArrowDownOnSDM ; \*\*EXTERNAL JUMP

cntDisplayDirectionArrowUp:

 ; Display "COUNT UP" on the main DM. LCD\_DISP\_SMALL\_DM\_MSG\_COUNT\_UP

 ; Display arrow up on SDM. jr cntDisplayArrowUpOnSDM ; \*\*EXTERNAL JUMP

#### **cntClearL2AndSDM**

 IF @DEF('SUBROUTINE') UNDEF SUBROUTINE ENDIF DEFINE SUBROUTINE "'cntClearL2AndSDM'"

GLOBAL cntClearL2AndSDM

cntClearL2AndSDM:

 ; Clear SDM. LCD\_CLEAR\_UPPER\_DM

 ; Clear line 2. LCD\_CLR\_MAIN\_DM\_LINE2 ret

**cntSetRedisplayAndReqBlink**

 IF @DEF('SUBROUTINE') UNDEF SUBROUTINE ENDIF DEFINE SUBROUTINE "'cntSetRedisplayAndReqBlink'"

GLOBAL cntSetRedisplayAndReqBlink

cntSetRedisplayAndReqBlink:

CORE\_REQ\_BLINK\_4HZ

 ; Load the data that contains the current setting item. ld A, [CNTTempFlags]<br>bit A, #bCNTSetDirect A, #bCNTSetDirection jr Z, cntSetDispAndReqBlinkSetData ; Change the couting direction. ; Display "COUNT DOWN" or "COUNT UP" and "Arrow Down" or ; "Arrow Up" on main DM and SDM respectively. car cntDisplayCountDirection ; Setup the routines to be called for blinking. LCD\_WRITE\_4HZ\_GEN\_BLINK\_DISP\_ROUTINE\_ADDR cntDisplayCountDirection LCD\_WRITE\_4HZ\_GEN\_BLINK\_CLR\_ROUTINE\_ADDR cntClearL2AndSDM ret cntSetDispAndReqBlinkSetData: ; Change the counter value. ; Displays the counter data on the main dot matrix using large ; fonts. car cntDisplayCounterData ; Display "SET" on 9 segment. LCD\_DISP\_SEG\_MSG\_SET ; Setup the routines to be called for blinking. LCD\_WRITE\_4HZ\_GEN\_BLINK\_DISP\_ROUTINE\_ADDR cntDisplayCounterData

LCD\_WRITE\_4HZ\_GEN\_BLINK\_CLR\_ROUTINE\_ADDR lcdClearMainDM

#### **2.10.9 Utility Routines**

The following is the code for the Counter utility routines.

ret

#### **cntAddDataBy1**

```
 IF @DEF('SUBROUTINE')
                  UNDEF SUBROUTINE
              ENDIF
              DEFINE SUBROUTINE "'cntAddDataBy1'"
              GLOBAL cntAddDataBy1
     cntAddDataBy1:
                      push SC
                      ; Use decimal addition.
                      UTL_DECIMAL_MATH_MODE
                      ; Value to be added to the counter data.
                      ld A, #01h
                      ; Compute the new counter data.
                      ; Popping of SCReg is done inside the routine.
                      jr cntAddDataBy1EntryPoint
cntAddDataByAcceleration
```

```
 IF @DEF('SUBROUTINE')
     UNDEF SUBROUTINE
 ENDIF
 DEFINE SUBROUTINE "'cntAddDataByAcceleration'"
```
 GLOBAL cntAddDataByAcceleration cntAddDataByAcceleration: ; \*\*SUBROUTINE cntAddDataByAcceleration push SC ; Use decimal addition. UTL\_DECIMAL\_MATH\_MODE ;-------------------------------------------------------------- ; Determine the acceleration factor for COREEventArgument and ; write factor into AReg. ;-------------------------------------------------------------- ;-------------------------------------------------------------- ; Get starting address into the acceleration table then subtract ; it by 1 to get the exact acceleration data. Take note that ; the least number of pulses that the system will send is 1. ;------------------------------------------------------------- ld IX, #utlAccelerationTable1Min - 1 ; Get the number of pulses. ld L, [COREEventArgument] ; Get the acceleration factor.<br>1d  $A$ ,  $[IX + L]$  $A, [IX + L]$ cntAddDataBy1EntryPoint: ;-------------------------------------------------------------- ; Note for using this as the entry point. ; AReg - Value to be added to the current counter. IYReg- Counter ASD address. ; SCReg should be pushed. ; bDecimalFlag should be set. ;------------------------------------------------------------- push IY ; Set HLReg and IYReg to point to the data low address. add IY, #CNTDATALOOFFSET ld HL, IY ; Increment the counter. add [HL], A inc HL<br>adc [HL  $[HL]$ , #0 ; Get the current counter data. ld HL, [IY] ;-------------------------------------------------------------- ; Check if counter data exceeds its maximum. If it exceeds ; then compute for the excess data so that it would look ; like it has wraparound. ;------------------------------------------------------------- cp HL, #CNTMAXDATA jr C, cntAddDataExit jr Z, cntAddDataExit ld HL, IY<br>sub [HL], : [HL], #@LOW(CNTMAXDATA+1) inc HL sbc [HL], #@HIGH(CNTMAXDATA) cntAddDataExit:

#### **cntSubDataBy1**

```
 IF @DEF('SUBROUTINE')
                  UNDEF SUBROUTINE
               ENDIF
              DEFINE SUBROUTINE "'cntSubDataBy1'"
               GLOBAL cntSubDataBy1
      cntSubDataBy1: ; **SUBROUTINE cntSubDataBy1
                       push SC
                       ; Use decimal addition.
                       UTL_DECIMAL_MATH_MODE
                       ; Value to be subtracted to the counter data.
                       ld A, #01h
                       ; Compute the new counter data.
                      ; Popping of SCReg is done inside the routine.<br>ir cntSubDataBy1EntryPoint
                              cntSubDataBy1EntryPoint
cntSubDataByAcceleration
               IF @DEF('SUBROUTINE')
                   UNDEF SUBROUTINE
              ENDIF<br>DEFINE SUBROUTINE
                                      " 'cntSubDataByAcceleration'"
```
GLOBAL cntSubDataByAcceleration

cntSubDataByAcceleration:

 push SC ; Use decimal addition. UTL\_DECIMAL\_MATH\_MODE ;-------------------------------------------------------------- ; Determine the acceleration factor for COREEventArgument and ; write factor into AReg. ;-------------------------------------------------------------- ;-------------------------------------------------------------- ; Get starting address into the acceleration table then subtract ; it by 1 to get the exact acceleration data. Take note that ; the least number of pulses that the system will send is 1. ;------------------------------------------------------------- ld IX, #utlAccelerationTable1Min - 1 ; Get the number of pulses. ld L, [COREEventArgument] ; Get the acceleration factor. ld A, [IX + L] cntSubDataBy1EntryPoint: ;-------------------------------------------------------------- ; Note for using this as the entry point. ; AReg - Value to be added to the current counter. ; IYReg- Counter ASD address. ; SCReg should be pushed. ; bDecimalFlag should be set. ;------------------------------------------------------------- push IY ; Set HLReg and IYReg to point to the data low address. add IY, #CNTDATALOOFFSET

ld HL, IY

```
; Decrement the counter.<br>sub [HL], A
                       [HL], A
                 inc HL
                         [HL], #0
                 ; Get the current counter data.
                 ld HL, [IY]
                  ;--------------------------------------------------------------
                  ; Check if counter data exceeds its minumum. If it exceeds 
                  ; then compute for the excess data so that it would look 
                 ; like it has wraparound. 
                  ;--------------------------------------------------------------
                 cp HL, #CNTMAXDATA
                jr C, cntSubDataExit<br>jr Z, cntSubDataExit
                        Z, cntSubDataExit
                ld HL, IY<br>add [HL],
                        [HL], #@LOW(CNTMAXDATA + 1)
                 inc HL
                 adc [HL], #@HIGH(CNTMAXDATA)
cntSubDataExit:
                 pop IY
                 pop SC
```
# *2.11 Creating the WristApp*

ret

This section will guide you to a series of steps to build a WristApp. At this point, it is assumed that all files required for the wristapp has been coded (and hopefully reviewed). A WristApp Builder utility is provided in the SDK package that will facilitate the process. The utility is located in the  $C:\M851\B1N$  directory.

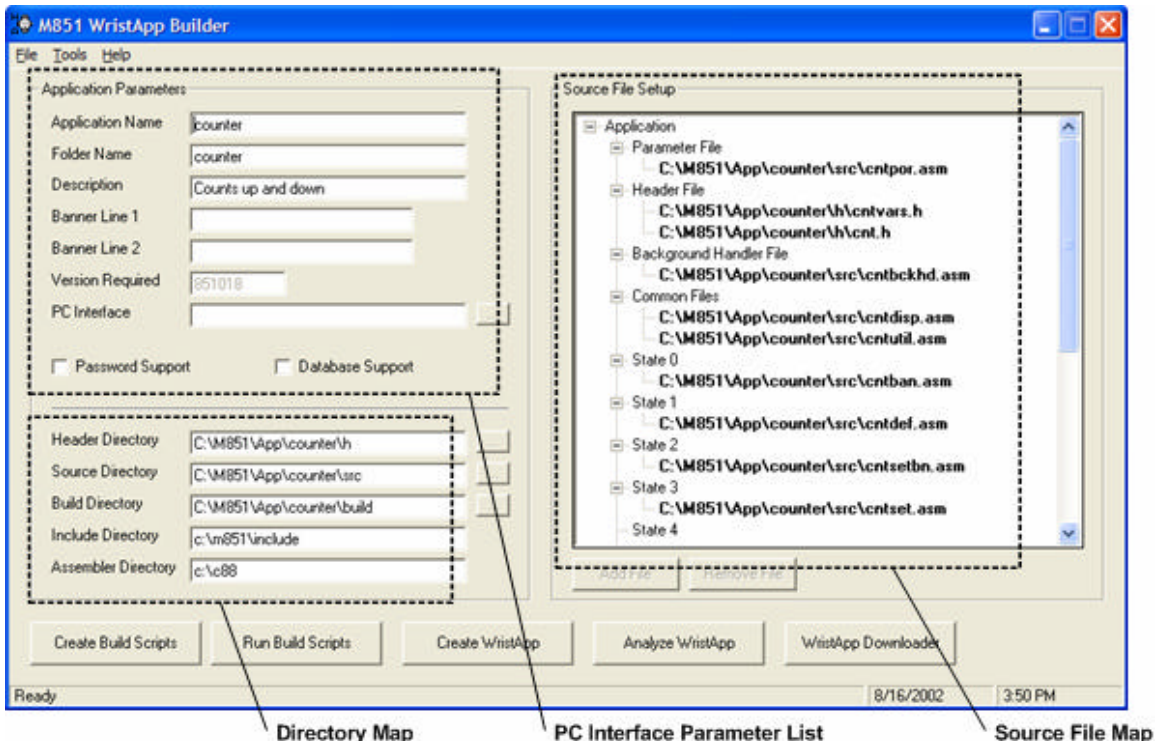

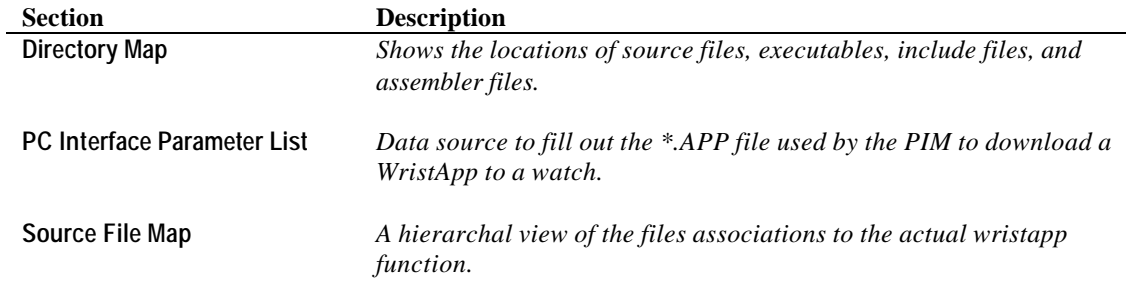

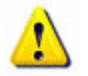

**NOTE**: The information displayed in the utility is stored in a file APPNAME.SCR. The file is created when the build scripts are generated or it was saved through the **File\Save** menu. The file is stored in the build directory of the application.

### **2.11.1 PC Interface Parameter List**

Fill up all the required information in Application Parameter section.

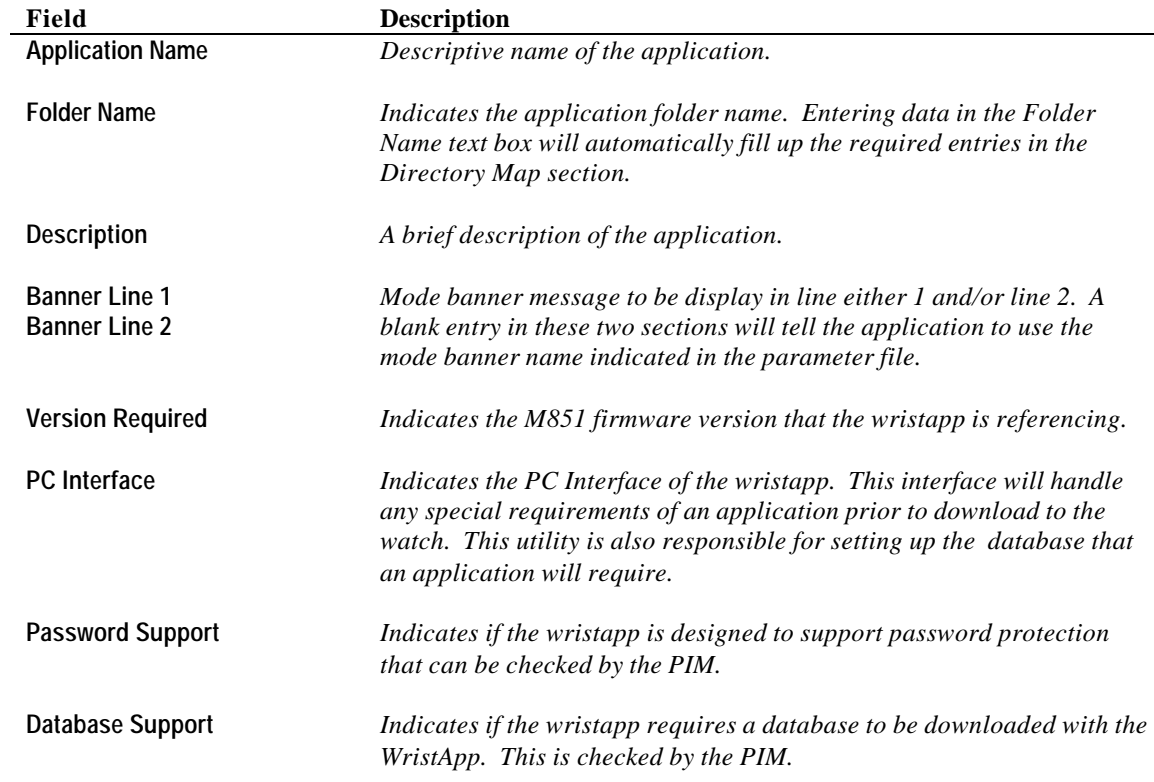

### **2.11.2 Source File Map**

Add the files associated with the different application sections.

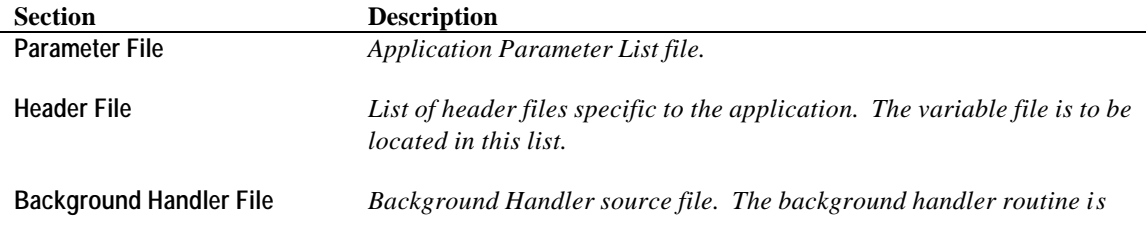

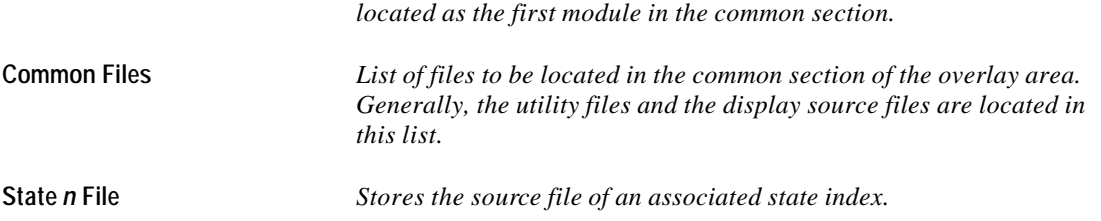

There are two procedures in adding files into each section of the Source File Map.

- Using the Add File button;
- Using Drag & Drop method from File Explorer.

#### **Adding a File using the Add File button**.

Click on a section where the new file is to be added (the figure shows the "Parameter File" being selected. Then click on the "**Add File**" button to open up the Open dialog window.

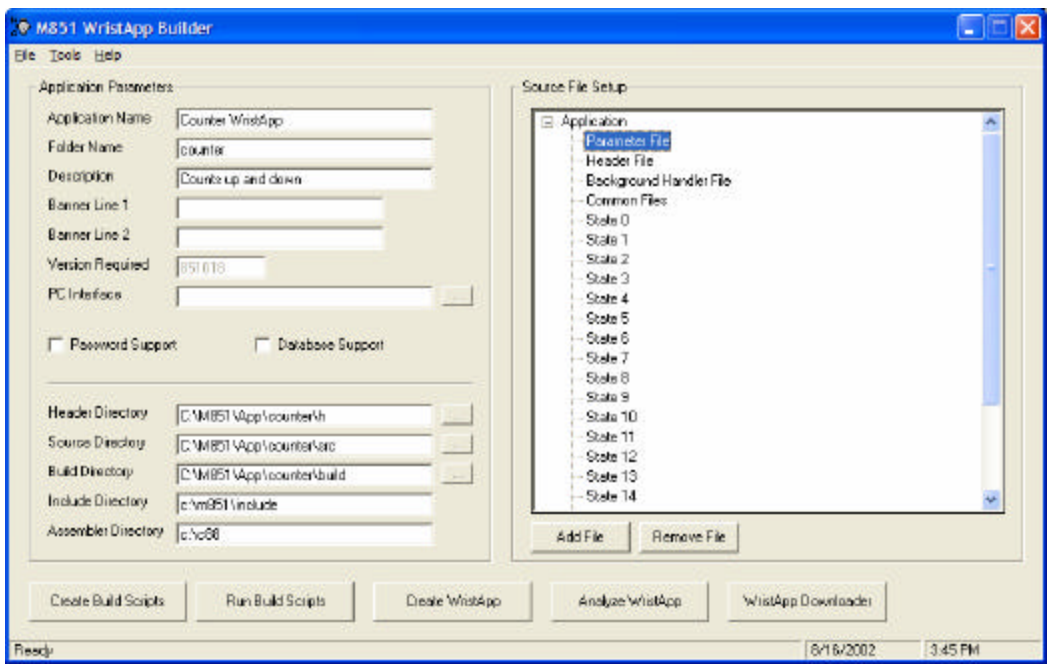

Select the file to be added in the section and click **Open**. The figure below shows the file "CNTPOR.ASM" selected.

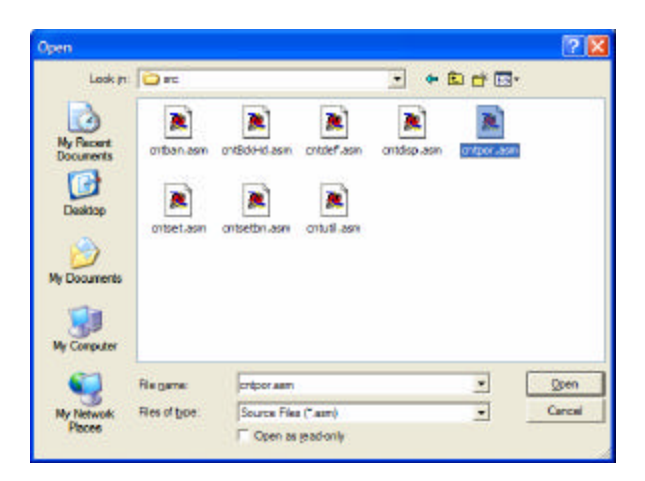

After this operation, the file CNTPOR.ASM will be added under the "Parameter File" section. See figure below.

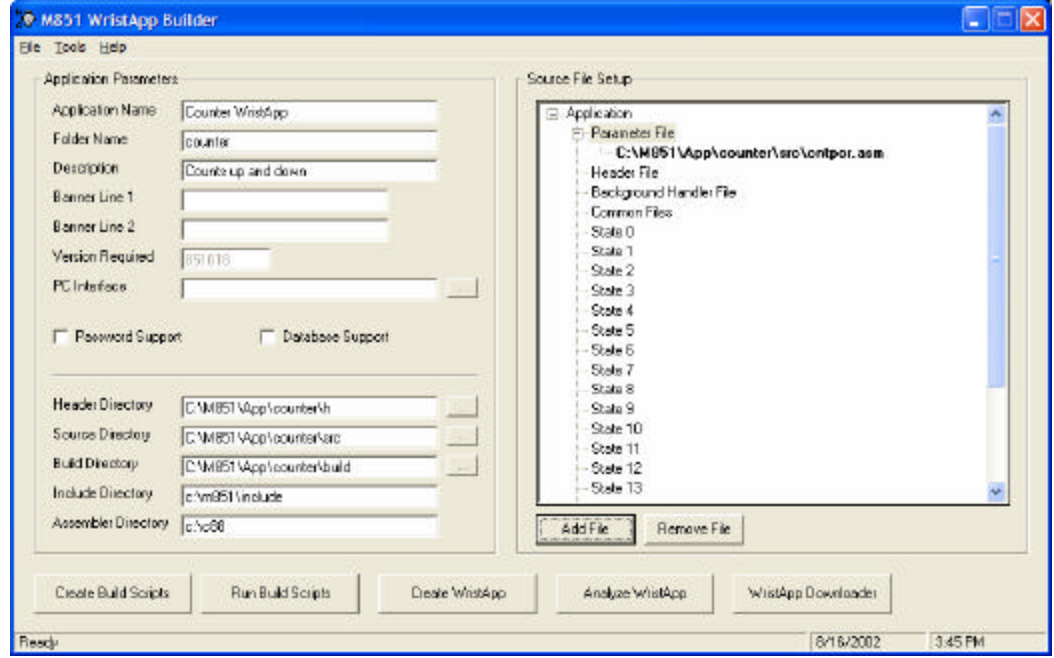

#### **Adding a file using File Explorer**.

Click on a section where the new file is to be added (the figure shows the "Header File" being selected.

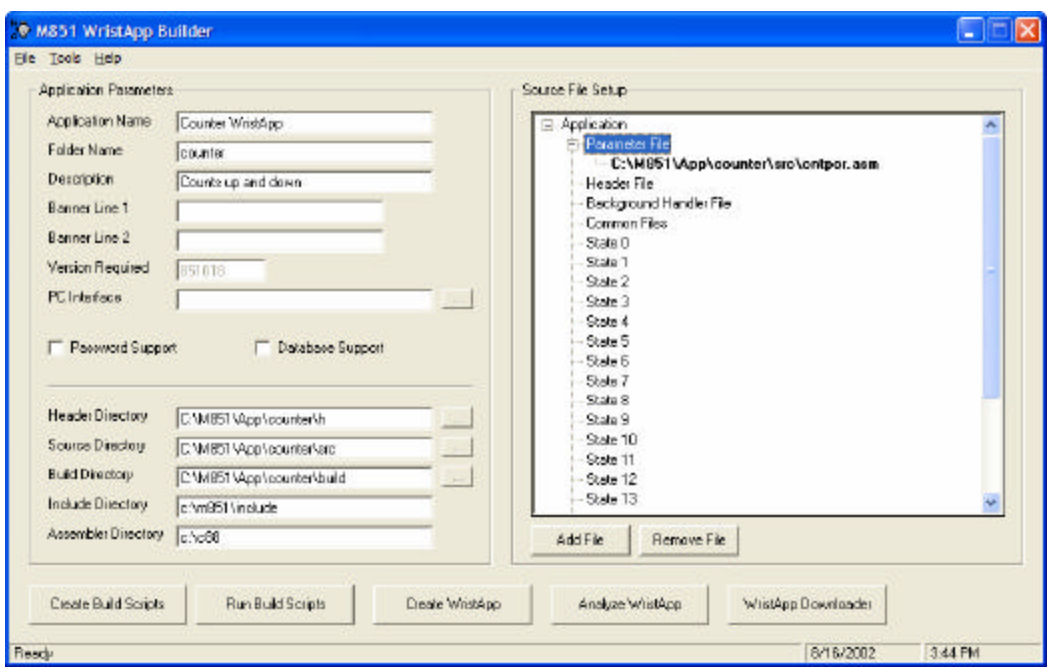

Open File Explorer and select the files to be added. Then click on the highlighted files and drag them over the Source File Setup List window.

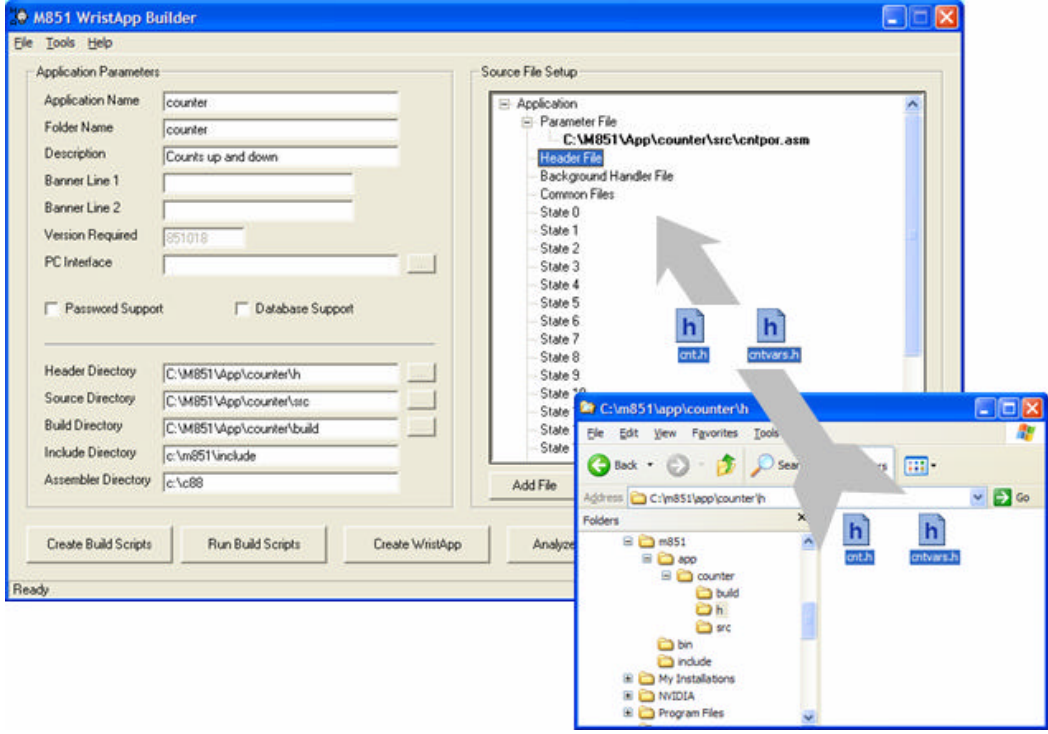

After this operation, the files CNT.H and CNTVARS.H will be added under the "Header File" section. See figure below.

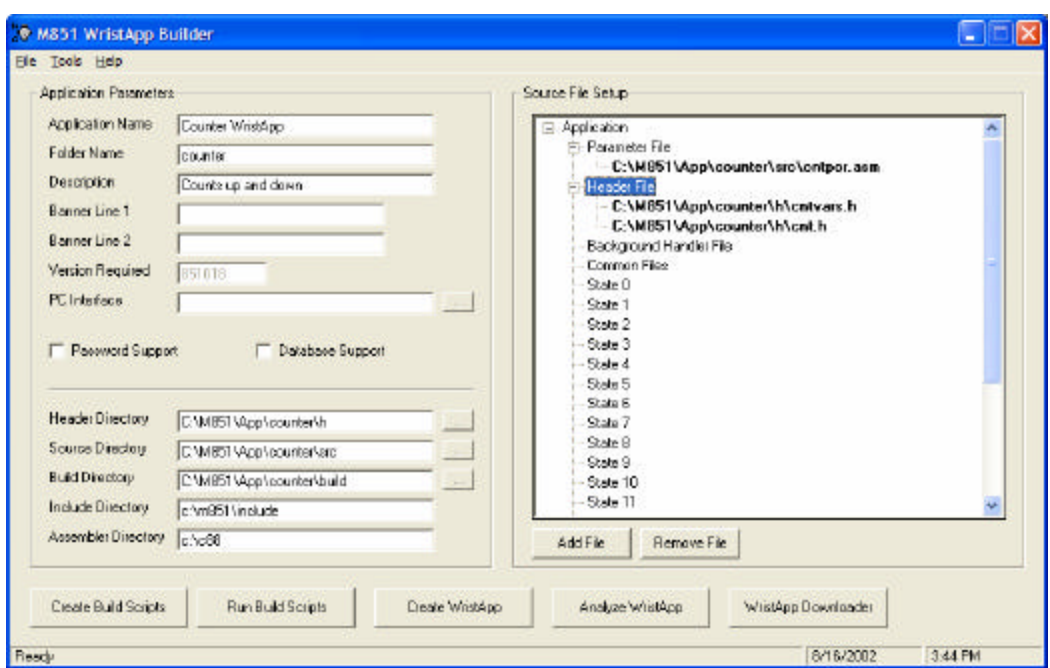

The figure below shows all the files added into their respective sections for the counter wristapp.

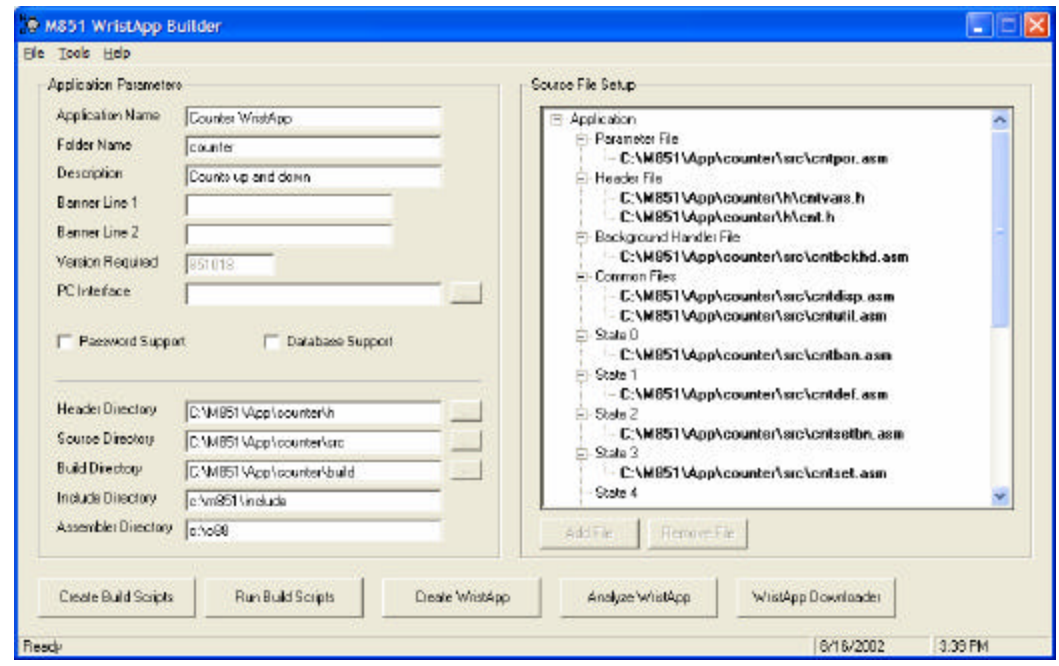

#### **2.11.3 Saving the Current Workspace**

Selecting **File\Save** menu option will store the current workspace under the filename C:\M851\APP\*appname*\build\appname.scr. It can be loaded again by using the **File\Open** menu option.

#### **2.11.4 Creating the Build Scripts**

Clicking on the "Create Build Scripts" button will create all the required scripts that automates the assembly and linking of the source files. All script files will be created under the

C:\M851\APP\*appname*\BUILD directory. This process will also save the current workspace under the filename C:\m851\app\*appname*\build\appname.scr.

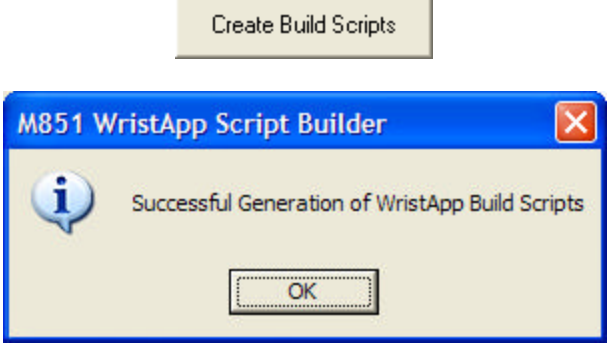

Once the build scripts are created, it is not required to create them again during the debugging process.

### **2.11.5 Executing the Build Scripts**

Clicking on the "Run Build Scripts" button will execute all the scripts generated in the previous section. This process will open up a command window where all the required scripts are executed. The build process will take some time to complete.

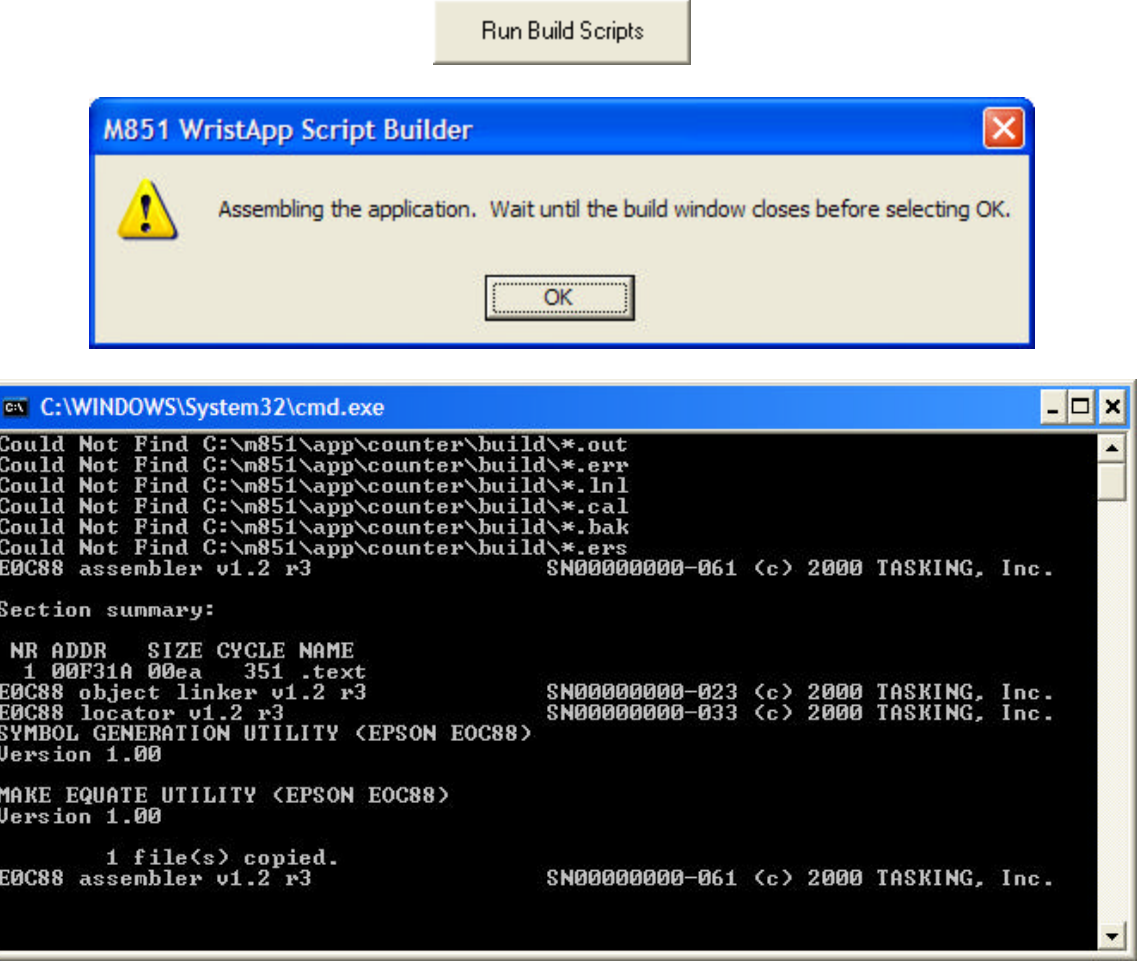

*Build Window*

A successful build of the code sections for the counter will generate the following SRE files:

- COMMON.SRE
- STATE0.SRE
- STATE1.SRE
- STATE2.SRE
- STATE3.SRE

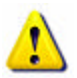

**NOTE:** Wait until the build process is complete. Do not click on the "Create WristApp" button until the command window is closed.

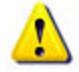

**WARNING:** Executing the build scripts does not nescessarily mean that all the code sections has been compiled properly.

#### **2.11.6 Creating the WristApp Downloadable Files**

Clicking on the "Create WristApp" button will create the files that are downloaded to the watch.

```
Create WristApp
```
If all the code sections has been compiled properly with no compile and build errors, the distribution files are generated for download and testing.

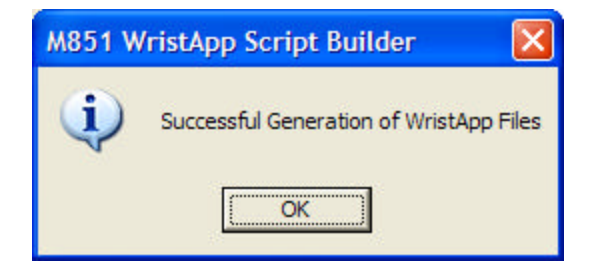

The distribution files are described below:

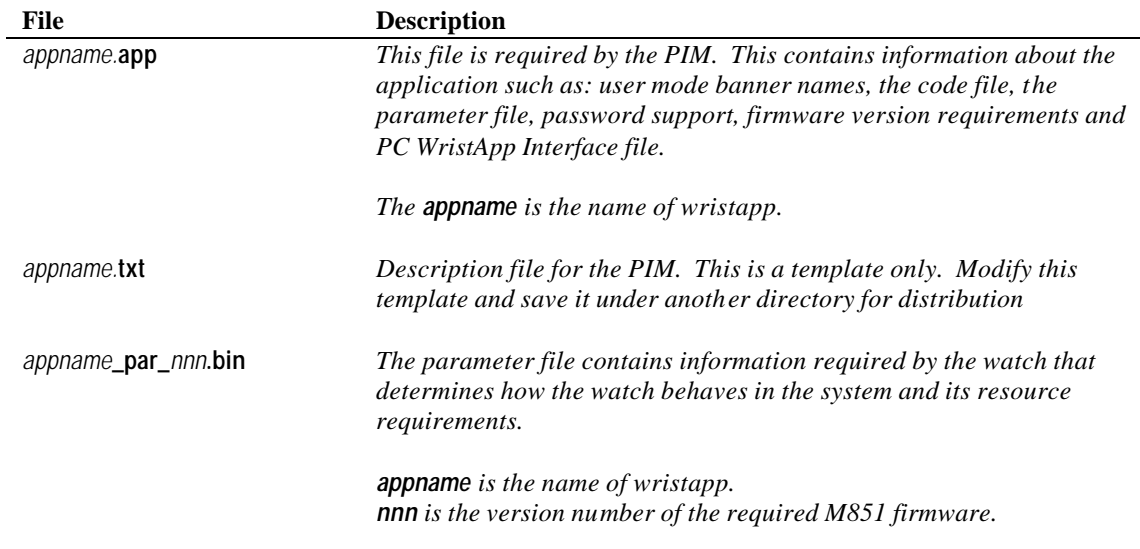

*appname***\_code\_***nnn***.bin** *This is the WristApp code stored in a format that the watch can readily grab the correct section to be loaded into the overlay area for execution.*

> *The appname is the name of wristapp. nnn is the version number of the required M851 firmware.*

For the counter wristapp, these are the following files generated:

- counter.app
- counter.txt
- counter\_par\_018.bin
- counter code 018.bin

If there are no errors in the source files, all the required files to build the downloadable file will be available and executing the Create WristApp Downloadable Files would be completed.

If the Create WristApp button displays a message indicating that a ?????????.SRE is not found (as shown in the screen snapshots below), this indicates that the build script was unable to complete compiling the section due to errors in the source files attached to a section.

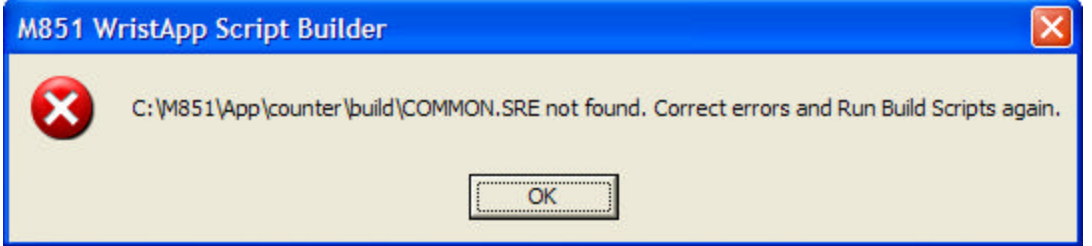

*Source files attached to the COMMON section have errors.*

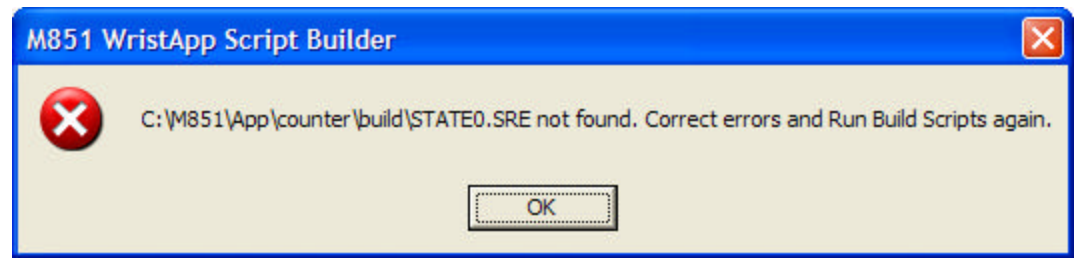

*Source files attached to the STATE0 section have erro rs.*

If an error exists then you can view the source of the errors by opening the following files:

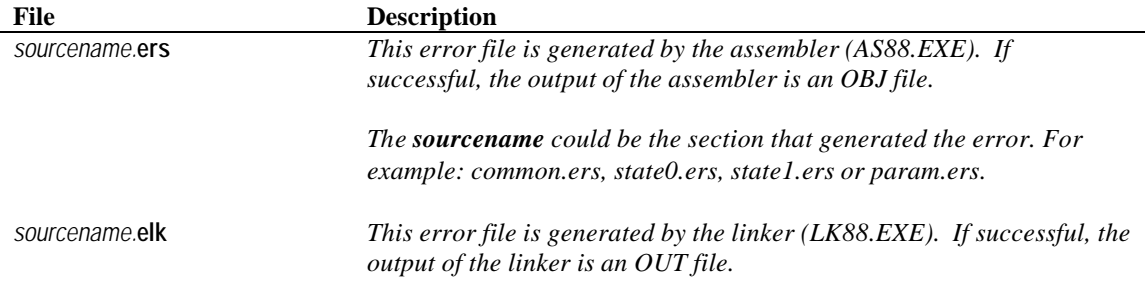

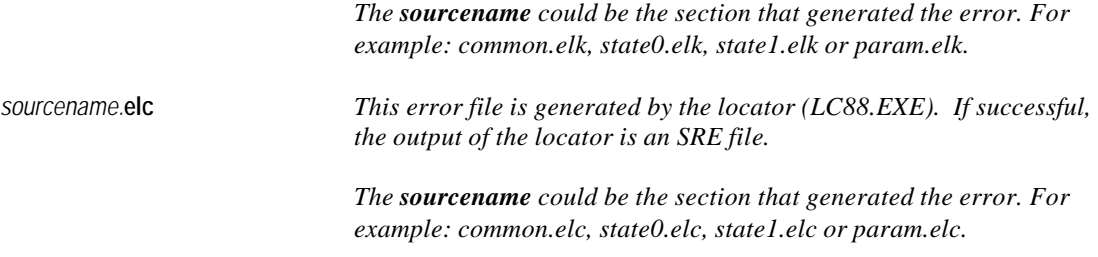

### **2.11.7 WristApp Memory Usage Analysis**

Clicking on the "Analyze WristApp" button will open up a window that shows the memory usage of the wristapp and determines if it can fit in the overlay memory area of the M851. A sample display is shown below. The maximum overlay usage must be within the 900 byte limitation.

Analyze WristApp

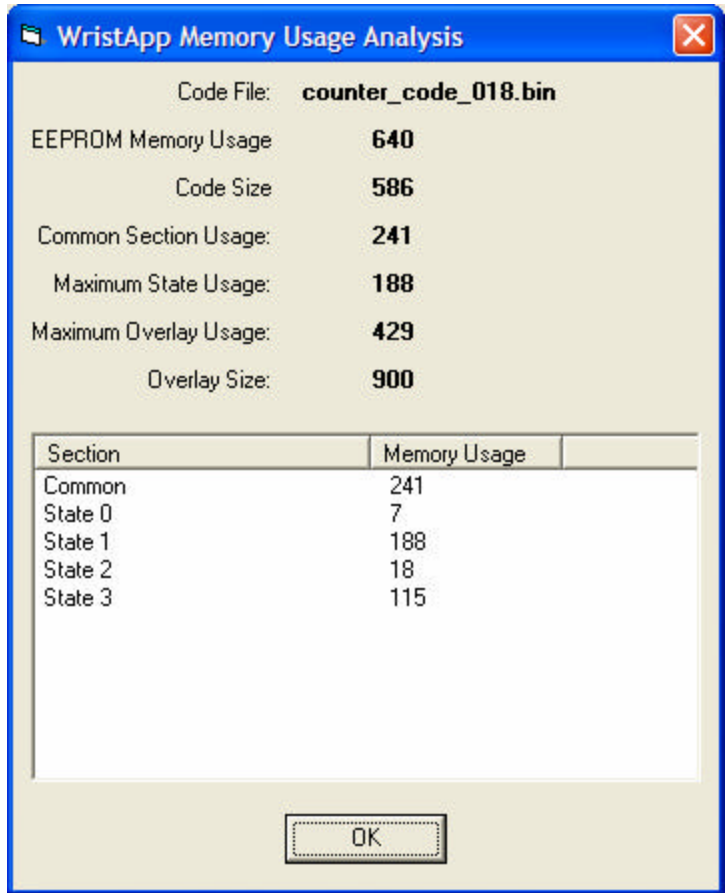

### **2.11.8 Downloading and Testing the WristApp**

Clicking on the "WristApp Downloader" button will execute the "**M851 WristApp Download Utility**". Once open, click on the "**Browse**" button and select the *appname***.app** indicated in the previous section. WristApp Downloader

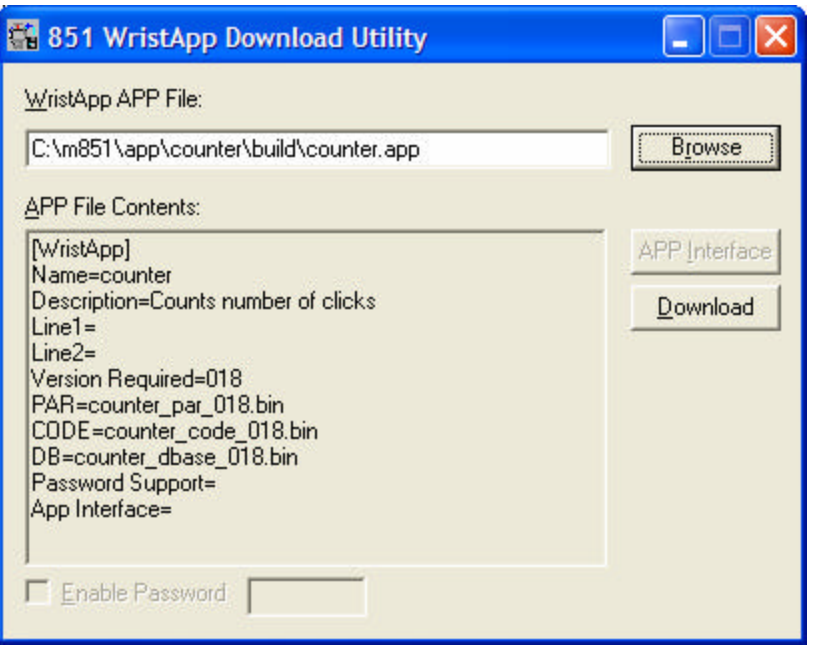

Connect the watch to the PC using the USB cable. Once the watch displays "COMM READY", click on the "**Download**" button of the utility.

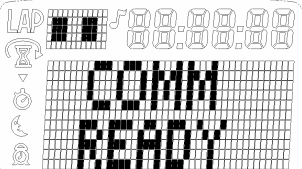

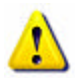

**NOTE**: The M851 WristApp Download Utility can be executed directly. It is located in the C:\M851\BIN directory.

#### **2.11.9 Creating a Description File**

Prepare a description file that will be used by the PIM to describe the wristapp. The filename is the same as the app file name. In this example, the description file is: COUNTER.TXT. The text below shows a sample entry for the description file.

**WRISTAPP: COUNTER**

**Description: ------------**

 **The wristapp simulates a mechanical counter. The user can select either a count up or count down operation.**

```
Usage:
------
 Default State:
 --------------
   The arrow in the upper dot matrix region indicates the operation of the
   wristapp. Arrow-Up indicates a count-up. Arrow-Down indicates a count
   down operation.
   The digit in the main dot matrix region indicates the current count.
   Switches:
    MODE - proceed to the next mode or primary time zone
    START/SPLIT - increment or decrement the count depending on direction
    STOP/RESET - hold to reset the counter
    CROWN-SET - pull crown to set to set the counter start value and direction
  Set State:
  ----------
   There are two fields that can be set in this setting operation:
    (1) counter start value;
    (2) counter direction
   Switches:
    MODE - proceed to the next setting field position with wrap around
 STOP/RESET - proceed to the previous setting field position with wrap around
 CROWN-HOME - push crown to home to complete setting operation
    CROWN-CW/CCW - change value of the current setting field.
Files:
 ------
 counter.app - application info<br>
counter.txt - application desc
                      - application description (this file)
  counter_par_018.bin - application initialization parameter list
  counter_code_018.bin - application code
```
### **2.11.10 Distributing the WristApp**

The following files generated by the system and one manually created by the user will be used for distribution of the wristapp.

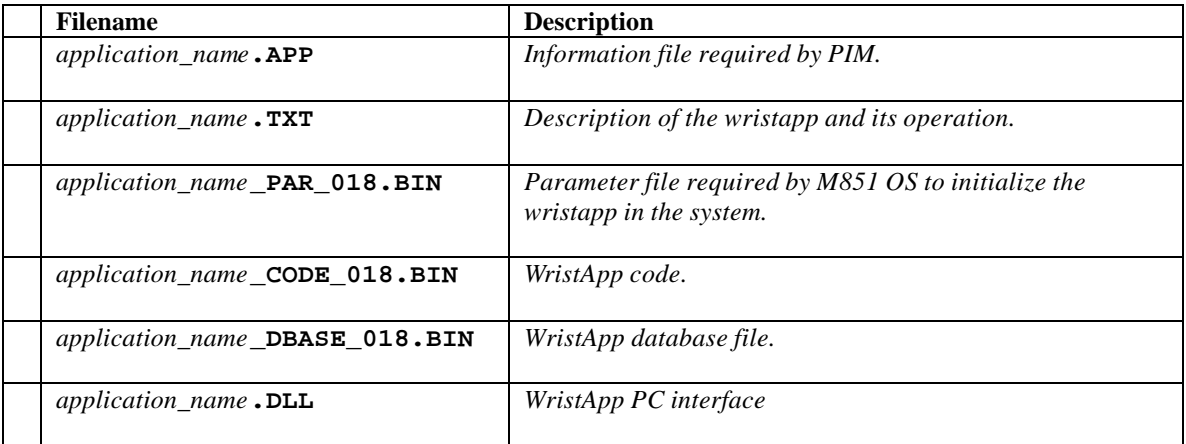

The counter wristapp distribution files:

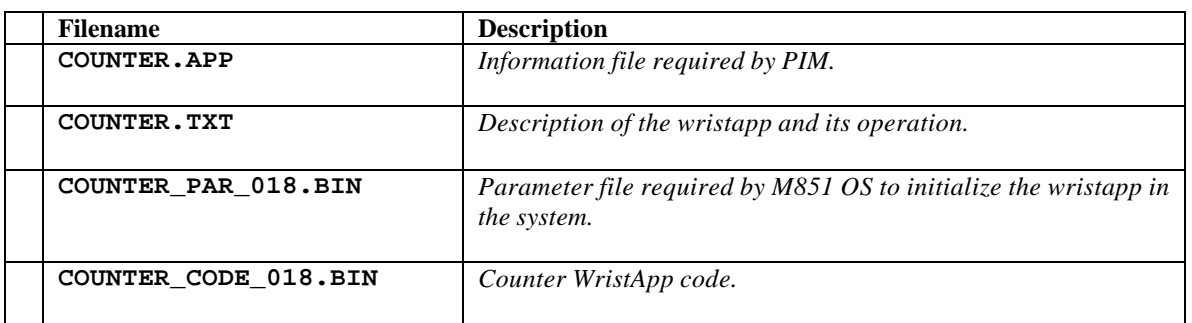

# **3 Trademarks**

TIMEX is a registered trademark and service mark of Timex Corporation. TIMEX DATA LINK and WristApp are trademarks of Timex Corporation in the U.S. and other countries.

Night-Mode is a registered trademark of Timex Corporation. INDIGLO is a registered trademark of Indiglo Corporation.